# **DeltaTherm®** PV

ab Firmwareversion 1.04

# **Power-to-Heat-Regler**

# **zur direkten Ansteuerung einer Elektroheizung**

Handbuch für den Fachhandwerker

**Installation Bedienung Funktionen und Optionen Fehlersuche**

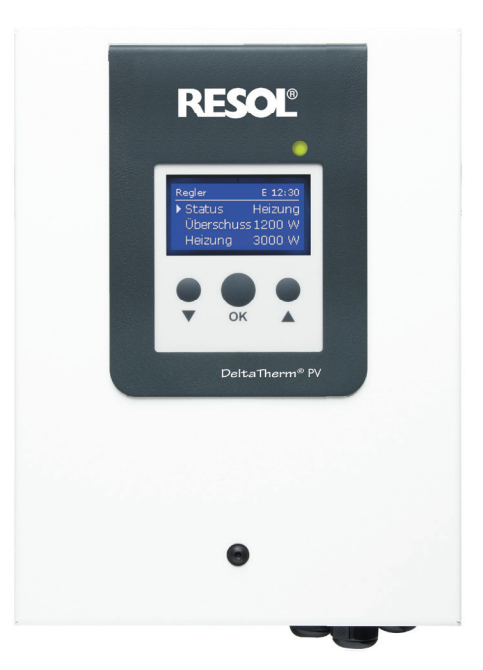

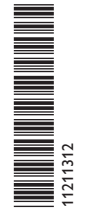

allal VBus.ne

Das Internetportal für den einfachen und sicheren Zugriff auf Ihre Anlagendaten – www.vbus.net

Vielen Dank für den Kauf dieses RESOL-Gerätes. Bitte lesen Sie diese Anleitung sorgfältig durch, um die Leistungsfähigkeit dieses Gerätes optimal nutzen zu können. Bitte bewahren Sie diese Anleitung sorgfältig auf.

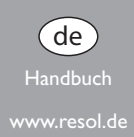

**RESOL**®

#### **Sicherheitshinweise**

Bitte beachten Sie diese Sicherheitshinweise genau, um Gefahren und Schäden für Menschen und Sachwerte auszuschließen.

Gefahr durch elektrischen Schlag:

- Bei Arbeiten muss das Gerät zunächst vom Netz getrennt werden.
- Das Gerät muss jederzeit vom Netz getrennt werden können.
- Das Gerät nicht in Betrieb nehmen, wenn sichtbare Beschädigungen bestehen.

Das Gerät darf nicht von Kindern oder von Personen mit reduzierten körperlichen, sinnlichen oder geistigen Fähigkeiten oder ohne Erfahrung und Wissen verwendet werden. Sicherstellen, dass Kinder nicht mit dem Gerät spielen!

Nur vom Hersteller autorisiertes Zubehör an das Gerät anschließen!

Vor Inbetriebnahme sicherstellen, dass das Gehäuse ordnungsgemäß verschlossen ist.

Vor der Übergabe an den Betreiber den Kunden-Bedienercode eingeben!

#### **Zielgruppe**

Diese Anleitung richtet sich ausschließlich an autorisierte Fachkräfte.

Elektroarbeiten dürfen nur von Elektrofachkräften durchgeführt werden.

Die erstmalige Inbetriebnahme hat durch autorisierte Fachkräfte zu erfolgen. Autorisierte Fachkräfte sind Personen, die über theoretisches Wissen und Erfahrungen mit Installation, Inbetriebnahme, Betrieb, Wartung etc. elektrischer/elektronischer Geräte und hydraulischer Systeme sowie über Kenntnis von einschlägigen Normen und Richtlinien verfügen.

#### **Vorschriften**

Beachten Sie bei Arbeiten die jeweiligen, gültigen Normen, Vorschriften und Richtlinien!

## verwenden. **Irrtum und technische Änderungen vorbehalten.**

#### © 20240319\_11211312\_DeltaTherm\_PV.monde

#### **Angaben zu den Geräten**

#### **Bestimmungsgemäße Verwendung**

Der Regler ist für die direkte Ansteuerung einer Elektoheizung zur Nutzung überschüssigen Stroms für die Warmwasserbereitung unter Berücksichtigung der in dieser Anleitung angegebenen technischen Daten bestimmt.

Jede Verwendung darüber hinaus gilt als bestimmungswidrig.

Zur bestimmungsgemäßen Verwendung zählt die Einhaltung der Vorgaben dieser Anleitung.

Die bestimmungswidrige Verwendung führt zum Ausschluss jeglicher Haftungsansprüche.

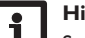

#### **Hinweis**

Starke elektromagnetische Felder können die Funktion des Gerätes beeinträchtigen.

 $\rightarrow$  Sicherstellen, dass Gerät und System keinen starken elektromagnetischen Strahlungsquellen ausgesetzt sind.

∈

#### **EU-Konformitätserklärung**

Das Produkt entspricht den relevanten Richtlinien und ist daher mit der CE-Kennzeichnung versehen. Die Konformitätserklärung kann beim Hersteller angefordert werden.

#### **Lieferumfang**

Der Lieferumfang dieses Produktes ist auf dem Verpackungsaufkleber aufgeführt.

#### **Lagerung und Transport**

Das Produkt bei einer Umgebungstemperatur von 0…40°C und in trockenen Innenräumen lagern.

Das Produkt nur in der Originalverpackung transportieren.

#### **Reinigung**

Das Produkt mit einem trockenen Tuch reinigen. Keine aggressiven Reinigungsmittel

de

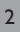

#### **Datensicherheit**

Es werden regelmäßige Backups der auf dem Gerät gespeicherten Daten über die MicroSD-Karte empfohlen.

#### **Außerbetriebnahme**

- 1. Das Gerät von der Spannungsversorgung trennen.
- 2. Das Gerät demontieren.

#### **Entsorgung**

- Verpackungsmaterial des Gerätes umweltgerecht entsorgen.
- Am Ende seiner Nutzzeit darf das Produkt nicht zusammen mit dem Siedlungsabfall beseitigt werden. Altgeräte müssen durch eine autorisierte Stelle umweltgerecht entsorgt werden. Auf Wunsch nehmen wir Ihre bei uns gekauften Altgeräte zurück und garantieren für eine umweltgerechte Entsorgung.

#### **Symbolerklärung**

**Warnhinweise sind mit einem Warnsymbol gekennzeichnet!**

**Signalwörter** kennzeichnen die Schwere der Gefahr, die auftritt, wenn sie nicht vermieden wird.

#### **WARNUNG bedeutet, dass Personenschäden, unter Umständen auch**

**lebensgefährliche Verletzungen auftreten können.**

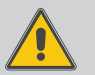

 $\rightarrow$  Es wird angegeben, wie die Gefahr vermieden werden kann!

#### **ACHTUNG bedeutet, dass Sachschäden auftreten können.**

 $\rightarrow$  Es wird angegeben, wie die Gefahr vermieden werden kann!

#### **Hinweis**

#### Hinweise sind mit einem Informationssymbol gekennzeichnet.

- $\rightarrow$  Textabschnitte, die mit einem Pfeil gekennzeichnet sind, fordern zu einer Handlung auf.
- 1. Textabschnitte, die mit Ziffern gekennzeichnet sind, fordern zu mehreren aufeinanderfolgenden Handlungsschritten auf.

DeltaTherm® PV

Der DeltaTherm® PV erkennt überschüssigen Strom, z. B. aus PV-Anlagen, er- Geeignet sind einphasige elektromechanische Heizstäbe bis 3 kW mit 230 V~ mittelt die zur Verfügung stehende Energie und gibt diese an eine Elektroheizung weiter. So wird überschüssiger Strom direkt in Wärmeenergie umgewandelt und gespeichert.

**O** Regler mit Leistungsteil

**@** Sensormodul und Stromsensoren

(Alternativ kann die Leistungsansteuerung durch ein externes 0-10-V-Signal erfolgen.)

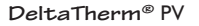

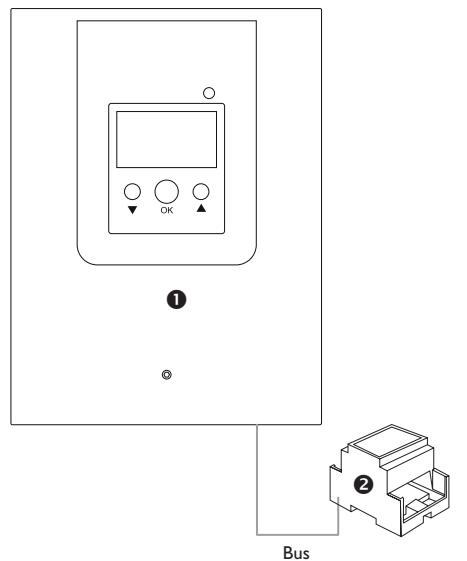

Die Blende des Reglers ist werkseitig mit einem Schutzleiter mit dem Gehäuseunterteil verbunden.

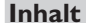

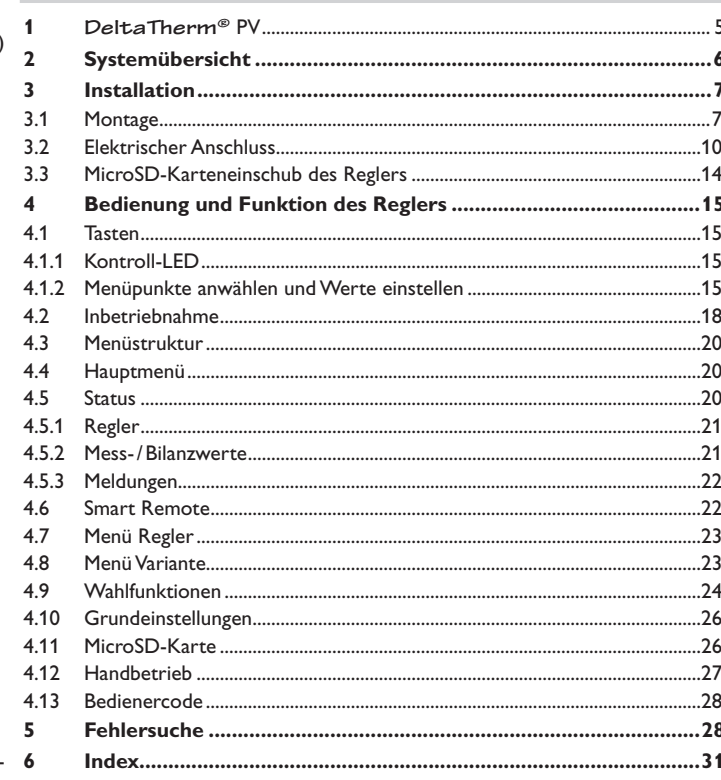

Betriebsspannung und mit Sicherheitstemperaturbegrenzer (STB).

Nicht geeignet sind elektronisch geregelte Heizstäbe.

### $\approx$

 $\overline{4}$ 

#### **1 DeltaTherm®** PV

- **• Erhöhung des Eigenverbrauchs**
- **• Stufenlose Ansteuerung eines E-Heizstabs**
- **• Vorrang für den Haushaltsstrom**
- **• Für jede netzgekoppelte PV-Anlage geeignet**
- **• 0-10-V-Ansteuerung (optional)**
- **• Nachheizung intern mit Netzstrom (optional)**
- **• SmartRemote-Fernzugriff (optional)**
- **• Wechselrichter-Leistungsbegrenzung (optional)**

**Technische Daten Regler mit Leistungsteil** (**DeltaTherm®** PV)

**Eingänge:** 3 Pt1000-Temperatursensoren, 2digitale Schalteingänge, 0-10-V-Steuereingang **Ausgänge:** 2digitale Schaltausgänge, stufenlose Leistungsregelung bis 3 kW (Heizstab) **Versorgung:** 100–240 V~ (50–60 Hz) **Anschlussart:** X **Standby:** 1,43 W **Bemessungsstoßspannung:** 2,5 kV **Datenschnittstelle:** VBus®, MicroSD-Karteneinschub **VBus®-Stromausgabe:** 35mA **Funktionen:** Regelung und Leistungssteller, Nachheizung intern, 0-10-V-Ansteuerung, Smart Remote, Wechselrichter-Leistungsbegrenzung **Gehäuse:** Stahlblech, pulverbeschichtet **Montage:** Wandmontage **Anzeige/Display:** Vollgrafik-Display **Bedienung:** 3 Tasten **Schutzart:** IP 20 /DIN EN 60529 **Schutzklasse:** I **Umgebungstemperatur:** 0…40°C **Verschmutzungsgrad:** 2 **Relative Luftfeuchtigkeit:** 10…90% **Sicherung:** F16A, T16A **Überspannungskategorie:** 2 **Maximale Höhenlage:** 2000 m NN **Maße:** ca. 226 x 302 x 84 mm

#### **Technische Daten Sensormodul** (**DeltaTherm®** E sensor/sensor XL)

**Eingänge:** 3 Stromeingänge und 3Spannungseingänge für Stromsensoren SW16 (**DeltaTherm®** E sensor)/ SW24 (**DeltaTherm®** E sensor XL) **Versorgung:** 100–240 V~ (50–60 Hz) **Anschlussart:** Y **Standby:** < 1W **Bemessungsstoßspannung:** 1,0 kV **Datenschnittstelle:** VBus® **Funktionen:** Energiemessgerät **Gehäuse:** Kunststoff, PC (UL 94 V-0) **Montage:** Hutschiene in der Hausverteilung **Anzeige/Display:** 2 Kontroll-LED **Schutzart:** IP20/DIN EN 60529 **Schutzklasse:** II **Umgebungstemperatur:** 0…40°C **Verschmutzungsgrad:** 2 **Maße:** 71 x 90 x 58 mm

#### **Technische Daten Stromsensor** SW16 (∅ 16 mm)/ SW24 (∅ 24 mm)

**Nennstrom:** 

SW16: 70 A/23,3 mA (Stromverhältnis 3000:1) SW24: 300 A/ 100 mA (Stromverhältnis 3000:1) **Nennspannung Ausgang:** 0,333 V~ **Isolationsspannung:** 600 V~ **Frequenzbereich:** 50…400 Hz **Umgebungstemperatur:** -15…+60°C

#### **2 Systemübersicht**

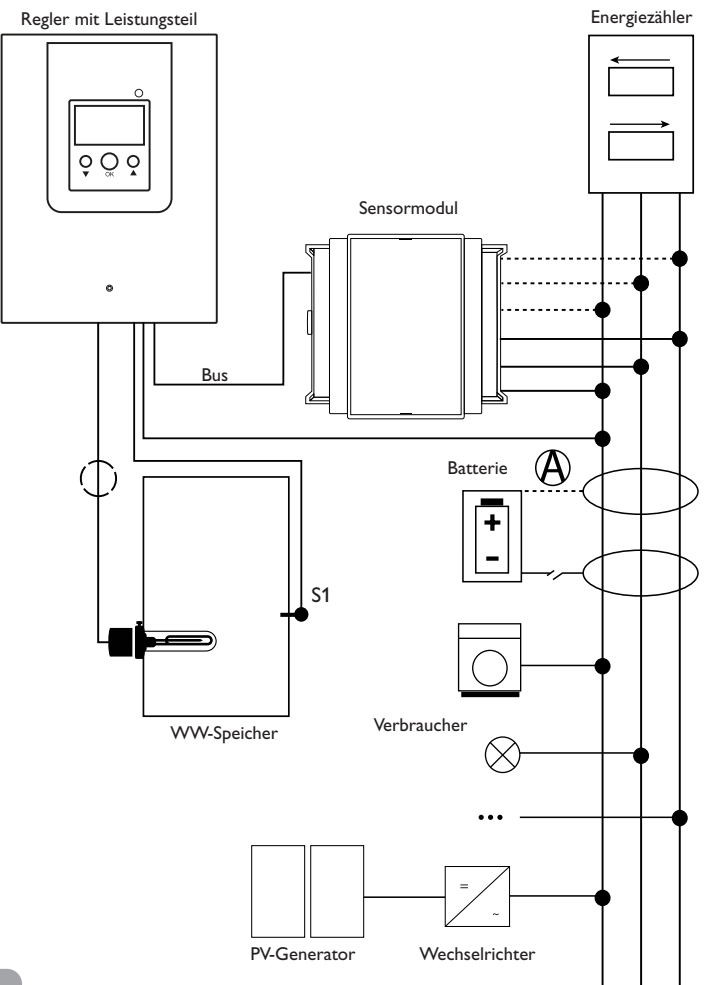

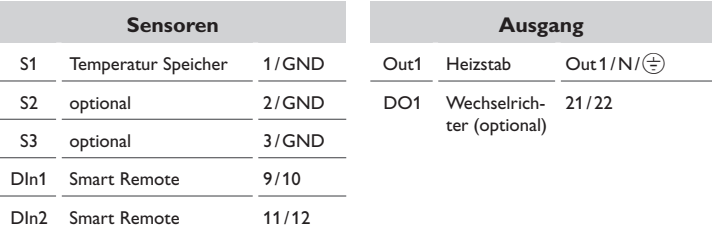

Die Regelungseinheit besteht aus dem Regler mit Leistungsteil und dem Sensormodul.

Das Sensormodul misst den Stromfluss unmittelbar vor dem Energiezähler. Wenn eine ausreichend hohe Leistung detektiert wird, kann der überschüssige Strom zur elektrischen Warmwasserbereitung verwendet werden. Wenn die Speichermaximaltemperatur erreicht wird (S1), wird die Beladung beendet. Alternativ kann die Leistungsansteuerung durch ein externes 0-10-V-Signal erfolgen.

Die Nutzung einer Batterie in diesem System ist möglich, jedoch kann im Einzelfall die korrekte Funktion nicht garantiert werden. Der PV-Strom wird mit den folgenden Prioritäten verwendet:

- 1. Direktverbrauch
- 2. Laden der Batterie
- 3. Beladen eines Warmwasserspeichers
- 4. Netzeinspeisung

Dazu müssen die Sensormodule und die Batterie wie im Bild aufgeführt angeordnet werden. Der Stromsensor  $\bigcirc$  der Batterie darf nicht die Stromaufnahme des Reglers und der vom Regler angesteuerten Verbraucher erfassen.

Die Funktion **SR aus** (siehe Seite 22) ermöglicht den Fernzugriff auf den Regler, um diesen beispielsweise bei Batteriebetrieb auszuschalten. Wenn der Schalteingang geschlossen wird, werden der Regler und alle Verbraucher unabhängig vom gemessenen Überschuss ausgeschaltet.

Optional können verschiedene Wahlfunktionen aktiviert werden, siehe Seite 24.

- Nachheizung intern
- Wechselrichter

de

#### **3 Installation**

#### **3.1 Montage**

#### **WARNUNG! Elektrischer Schlag!**

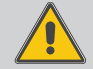

Bei geöffnetem Gehäuse liegen stromführende Bauteile frei**!** → Vor jedem Öffnen des Gehäuses das Gerät allpolig **von der Netzspannung trennen!**

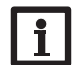

#### **Hinweis**

Die Blende des Reglers ist werkseitig mit einem Schutzleiter mit dem Gehäuseunterteil verbunden.

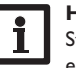

#### **Hinweis**

Starke elektromagnetische Felder können die Funktion des Gerätes beeinträchtigen.

 $\rightarrow$  Sicherstellen, dass Gerät und System keinen starken elektromagnetischen Strahlungsquellen ausgesetzt sind.

Die Geräte ausschließlich in trockenen und staubfreien Innenräumen verwenden. Falls das Gerät nicht mit einer Netzanschlussleitung und einem Stecker ausgerüstet ist, muss das Gerät über eine zusätzliche Einrichtung mit einer Trennstrecke von mindestens 3 mm allpolig bzw. mit einer Trennvorrichtung (Sicherung) nach den geltenden Installationsregeln vom Netz getrennt werden können.

Bei der Installation der Netzanschlussleitung und der Sensorleitungen auf getrennte Verlegung achten.

Um das Gerät an der Wand zu montieren, folgende Schritte durchführen:

- 1. Schraube in der Blende herausdrehen.
- 2. Blende an der Unterkante ca. 5–10 cm anheben und anschließend nach oben vom Gehäuse schieben. Schutzleiterverbindung an der Blende lösen.
- 3. Aufhängungspunkt auf dem Untergrund markieren und beiliegenden Dübel mit zugehöriger Schraube vormontieren.
- 4. Gehäuse am Aufhängungspunkt einhängen, untere Befestigungspunkte auf dem Untergrund markieren (Lochabstand 105 mm).
- 5. Untere Dübel setzen.
- 6. Gehäuse oben einhängen und mit unteren Befestigungsschrauben fixieren.
- 7. Elektrische Anschlüsse gemäß Klemmenbelegung vornehmen und Schutzleiterverbindung an der Blende wiederherstellen (siehe Seite 10).
- 8. Blende auf das Gehäuse aufsetzen.
- 9. Gehäuse mit der Befestigungsschraube verschließen.

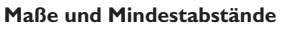

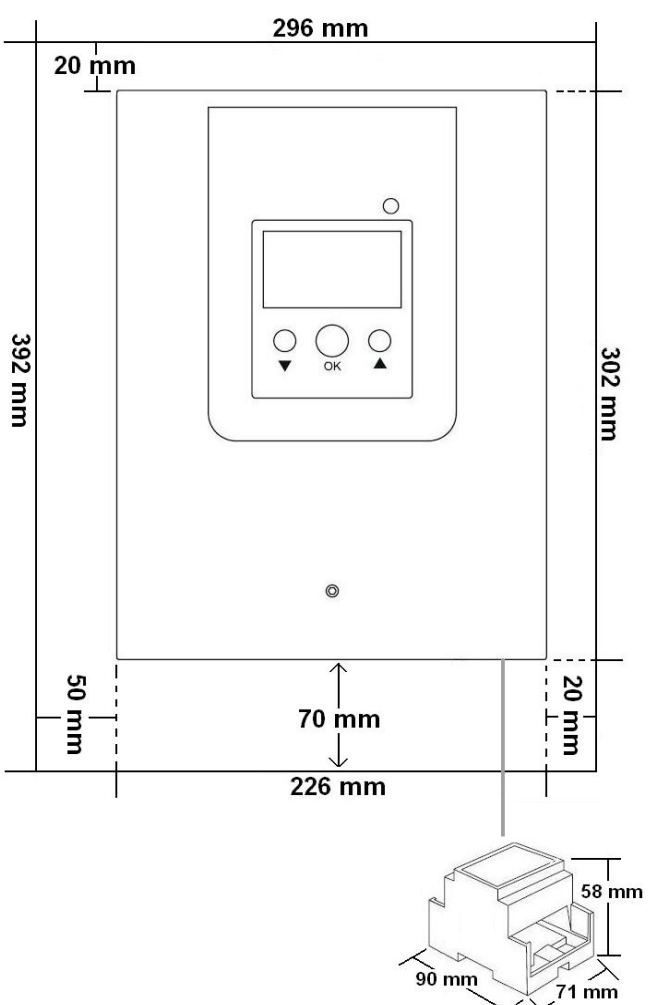

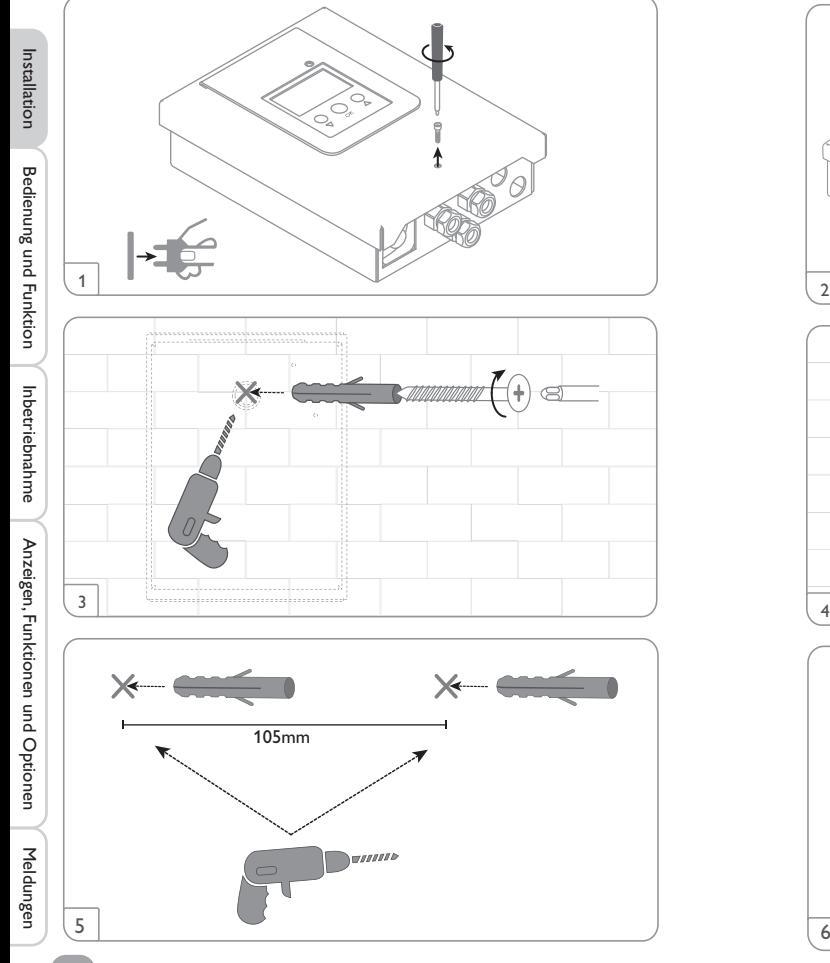

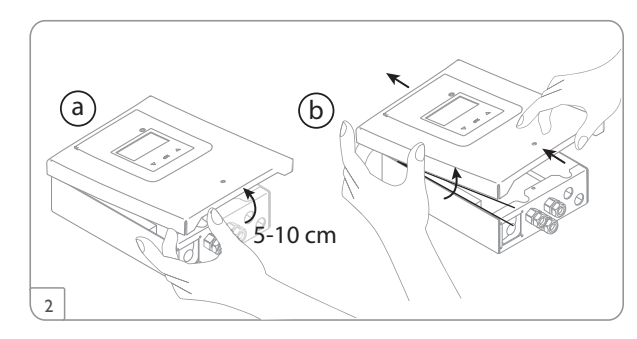

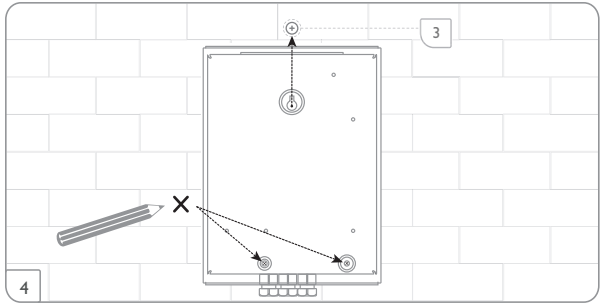

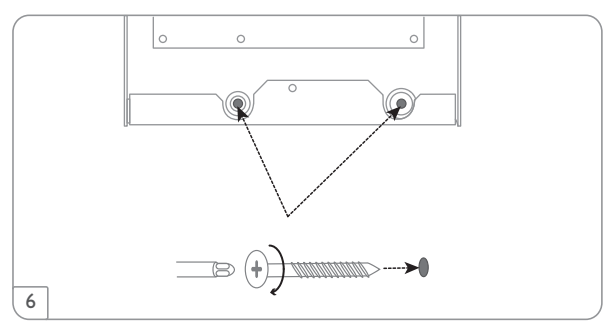

#### **Schrittweise Installation:**

#### **ACHTUNG! Sachschaden durch Überhitzung!**

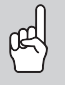

Die Inbetriebnahme des Heizstabs kann im elektrisch angeschlossenen, aber hydraulisch nicht befüllten System zur Schädigung durch Überhitzung führen!

 $\rightarrow$  Sicherstellen, dass das System hydraulisch befüllt und **betriebsbereit ist.**

- 1. Sicherstellen, dass der Speicher hydraulisch befüllt und betriebsbereit ist.
- 2. Das Sensormodul in der Hausverteilung auf der Hutschiene möglichst nah am Energiezähler montieren. Darauf achten, dass kein Verbraucher zwischen Sensormodul und Energiezähler installiert wird.
- 3. Die Stromsensoren und die Leiter des Sensormoduls phasengleich unmittelbar vor dem Energiezähler anschließen (siehe Seite 12).
- 4. Das Sensormodul und den **DeltaTherm®** PV über den Bus(SM) miteinander verbinden (siehe Seite 11 und Seite 13).
- 5. Schutzleiterverbindung an der Blende wiederherstellen und Blende auf das Gehäuse aufsetzen.
- 6. Die Netzverbindung des Reglers herstellen (siehe Seite 13).
- 7. Das Inbetriebnahmemenü durchlaufen (siehe Seite 18).
- 8. Die gewünschten Einstellungen im Menü **Regler** vornehmen (siehe Seite 23).

#### **3.2 Elektrischer Anschluss**

#### **WARNUNG! Elektrischer Schlag!**

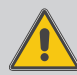

Bei geöffnetem Gehäuse liegen stromführende Bauteile frei**! → Vor jedem Öffnen des Gehäuses das Gerät allpolig von der Netzspannung trennen!**

#### **WARNUNG! Elektrischer Schlag!**

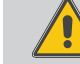

Zugbelastungen auf Leitungen können zu Kurzschluss oder elektrischem Schlag führen!

- → Die Leitungen in Kabelkanälen direkt unterhalb des **Gehäuses führen.**
- → Den Kabelkanal so anbringen, dass der Lüfter nicht **verdeckt wird!**

#### **ACHTUNG! Überhitzung!**

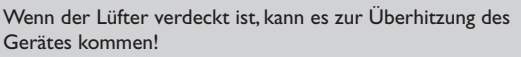

→ Darauf achten, dass der Lüfter nicht verdeckt wird.

#### **ACHTUNG! Elektrostatische Entladung!**

- Elektrostatische Entladung kann zur Schädigung elektronischer Bauteile führen!
- **→ Vor dem Berühren des Gehäuseinneren für Entladung sorgen. Dazu ein geerdetes Bauteil (z. B. Wasserhahn, Heizkörper o. ä.) berühren.**

#### **Hinweis**

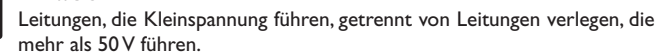

#### **Hinweis**

Der Anschluss an die Netzspannung ist immer der letzte Arbeitsschritt!

#### **Die Geräte nicht in Betrieb nehmen, wenn sichtbare Beschädigungen bestehen!**

Die Stromversorgung des Reglers erfolgt über eine Netzleitung. Die Versorgungsspannung muss 100–240 V~ (50–60 Hz) betragen. Der Leitungsquerschnitt muss 2,5mm² betragen.

#### **ACHTUNG! Sachschaden durch Überhitzung!**

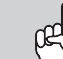

Die Verwendung von Heizstäben ohne Sicherheitstemperaturbegrenzer (STB) kann zu Sachschaden durch Überhitzung führen!

- Î **Nur einphasige elektromechanische Heizstäbe bis 3 kW mit Sicherheitstemperaturbegrenzer (STB) verwenden!**
- $\rightarrow$  Keine elektronisch geregelten Heizstäbe verwenden!
- $\rightarrow$  Die Heizstabanleitung beachten!

#### **Hinweis**

Den Heizstab mit einer **geschirmten Leitung** mit einem Querschnitt von 3 x 2,5 mm² anschließen, siehe Seite 13.

Die Leitungslänge darf 5 m nicht überschreiten.

#### Regler mit Leistungsteil

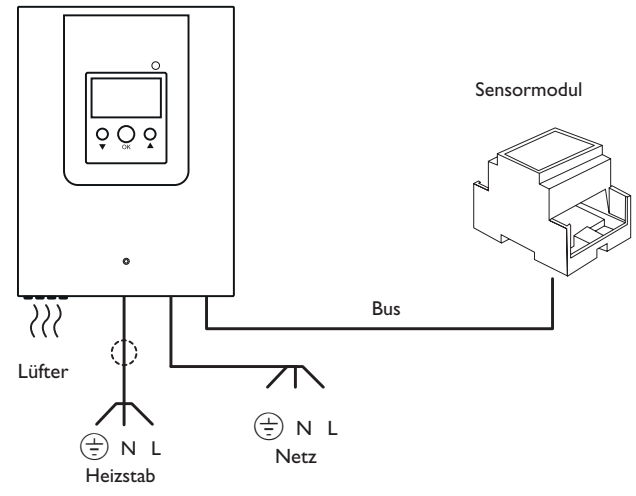

#### **WARNUNG! Elektrischer Schlag!**

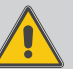

Ohne Schutzleiterverbindung kann das Gehäuse unter Spannung stehen!

→ Vor dem Aufsetzen der Blende die Schutzleiterverbin**dung an der Blende wiederherstellen!**

Installation

Installation

Anzeigen, Funktionen und Optionen

Anzeigen, Funktionen und Optionen

Inbetriebnahme

#### **Sensormodul**

#### **WARNUNG! Elektrischer Schlag!**

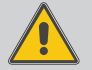

Bei Berührung von stromführenden Leitungen besteht Gefahr durch elektrischen Schlag!

→ Vor Elektroarbeiten stromführende Leitungen span**nungsfrei schalten!**

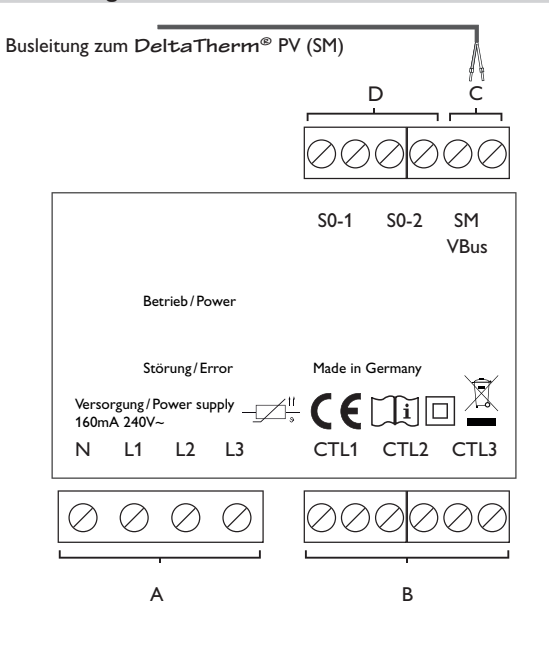

## C Datenkommunikation Bus

Der Anschluss erfolgt mit beliebiger Polung an den mit **SM** gekennzeichneten Klemmen. Der Anschluss an den Regler erfolgt an den Klemmen SM (7 /8).

Die Busleitung kann mit handelsüblicher 2-adriger Leitung verlängert werden. Sie muss einen Mindestquerschnitt von 0,5 mm<sup>2</sup> aufweisen und kann bei Einzelanschluss auf bis zu 50m verlängert werden.

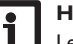

#### **Hinweis**

Leitungen, die Kleinspannung führen, getrennt von Leitungen verlegen, die mehr als 50 V führen.

#### D

Digitale S0-Impulsausgänge (ohne Funktion)

de

Spannungsversorgung: Neutralleiter N Leiter 1 L1 Leiter 2 L<sub>2</sub> Leiter 3 L3

A

B Stromsensoren SW16 / SW24: Stromsensor CTI<sub>1</sub> Stromsensor CTL2 Stromsensor CTL3

11

#### **Dreiphasiger Anschluss**

- 1. Die Stromsensoren und die Leiter des Sensormoduls phasengleich unmittelbar vor dem Energiezähler anschließen. Der in den Stromsensoren aufgeprägte Pfeil muss in Richtung der Verbraucher zeigen.
- 2. Darauf achten, dass kein Verbraucher zwischen dem Energiezähler und den Stromsensoren angeschlossen wird.

Das Sensormodul summiert die Leistungswerte aller 3 Phasen auf. Alle 3 Phasen müssen an das Sensormodul angeschlossen werden.

#### **Einphasiger Anschluss**

- 1. Den Stromsensor und den Leiter L1 des Sensormoduls unmittelbar vor dem Energiezähler anschließen. Der im Stromsensor aufgeprägte Pfeil muss in Richtung der Verbraucher zeigen.
- 2. Darauf achten, dass kein Verbraucher zwischen dem Energiezähler und dem Stromsensor angeschlossen wird.
- 3. Die Anschlüsse von CTL2 sowie von CTL3 kurzschließen. Die übrigen Stromsensoren werden nicht verwendet.

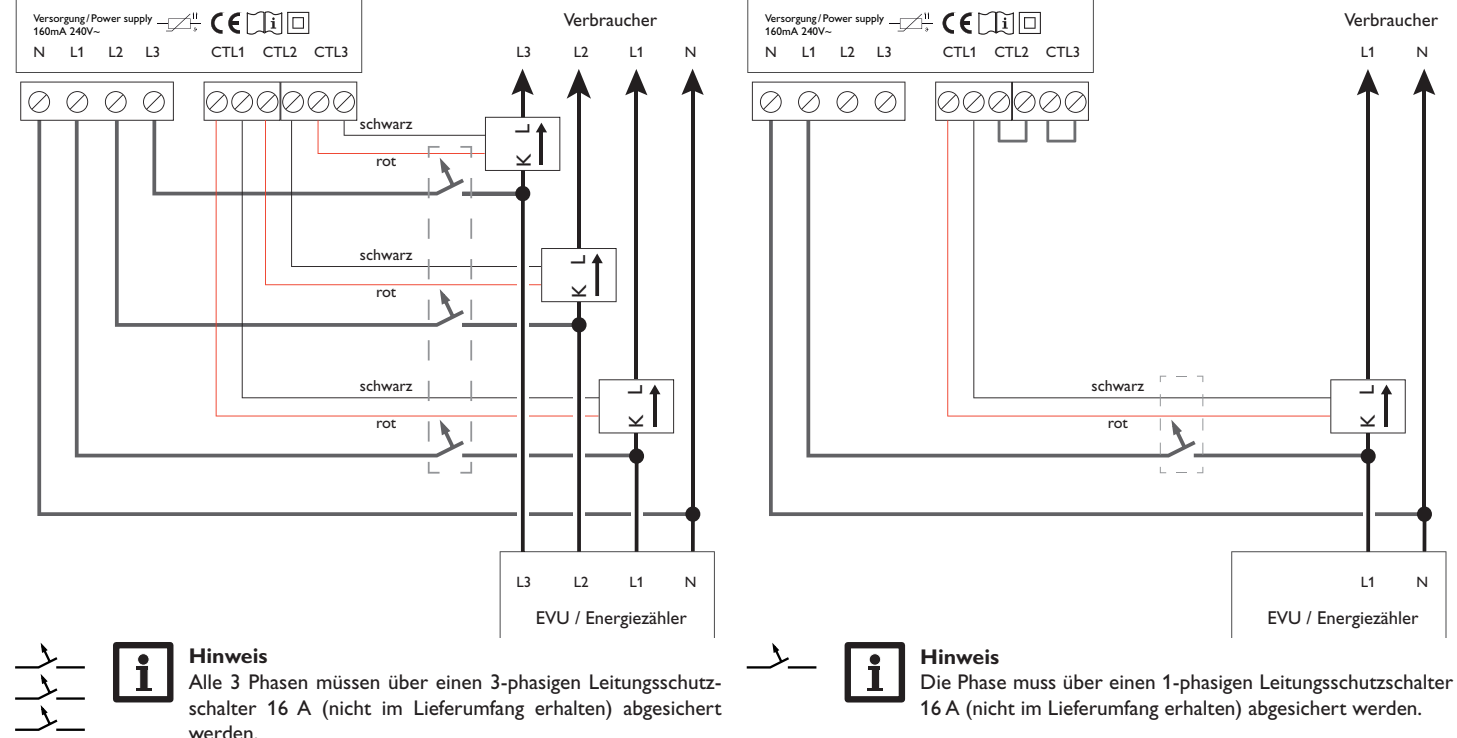

de

12

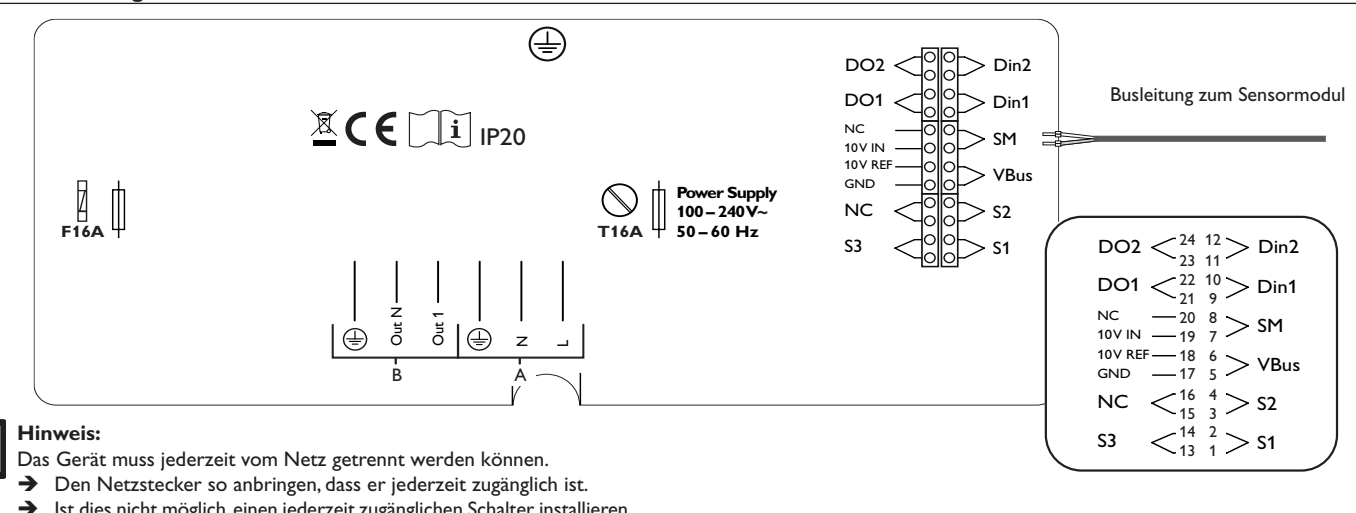

Out

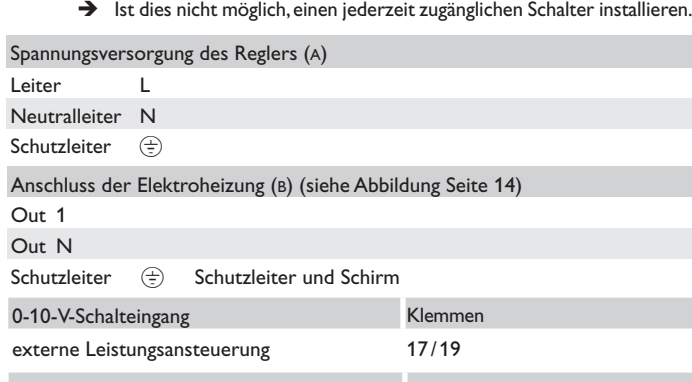

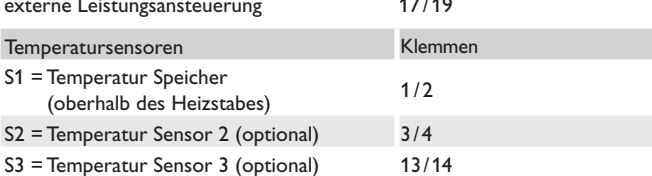

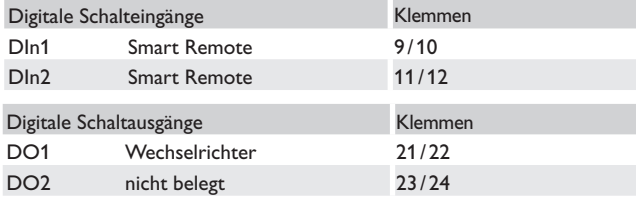

#### Busklemmen

Der Regler verfügt über den **VBus®** zur Datenkommunikation. Der Anschluss erfolgt mit beliebiger Polung an der mit **VBus** gekennzeichneten Klemme. Das Sensormodul muss an SM (Klemmen 7 / 8) angeschlossen werden.

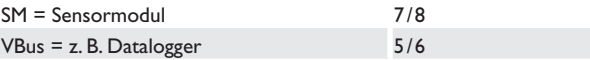

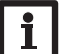

#### **Hinweis**

de

#### **Anschluss der Elektroheizung**

#### **ACHTUNG! Sachschaden durch Überhitzung!**

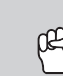

Die Verwendung von Heizstäben ohne Sicherheitstemperaturbegrenzer (STB) kann zu Sachschaden durch Überhitzung führen!

- Î **Nur einphasige elektromechanische Heizstäbe bis 3 kW mit Sicherheitstemperaturbegrenzer (STB) verwenden!**
- $\rightarrow$  Keine elektronisch geregelten Heizstäbe verwenden!
- $\rightarrow$  Die Heizstabanleitung beachten!
- → Den Heizstab mit einer geschirmten Leitung mit einem Querschnitt von 3 x 2,5 mm² und einer Länge von maximal 5 m anschließen.

#### **ACHTUNG! Sachschaden!**

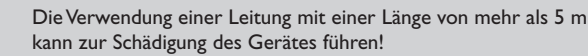

→ Sicherstellen, dass die Leitungslänge 5 m nicht über**schreitet.**

#### **Hinweis**

**→** Den Schirm nur an den Schutzleiter des DeltaTherm® PV anschließen. Dazu die Klammer im Gehäuseinneren verwenden.

Den Schirm **nicht** an den Heizstab anschließen.

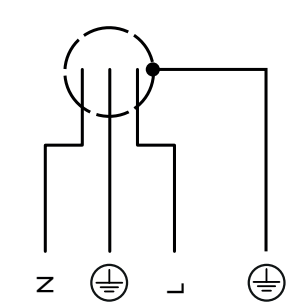

#### **3.3 MicroSD-Karteneinschub des Reglers**

Der Regler verfügt über einen MicroSD-Karteneinschub.

Folgende Funktionen können mit einer MicroSD-Karte ausgeführt werden:

- Mess- und Bilanzwerte auf einer MicroSD-Karte speichern. Nach der Übertragung in einen Computer können die gespeicherten Werte beispielsweise mit einem Tabellenkalkulationsprogramm geöffnet und visualisiert werden.
- Einstellungen und Parametrisierungen am Computer vorbereiten und dann per MicroSD-Karte auf den Regler übertragen.
- Einstellungen und Parametrisierungen auf der MicroSD-Karte sichern und gegebenenfalls wiederherstellen.
- Im Internet verfügbare Firmware-Updates herunterladen und per MicroSD-Karte auf den Regler aufspielen.

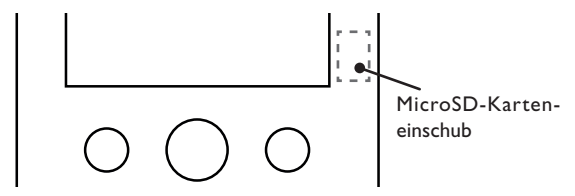

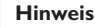

Für weitere Informationen zur Verwendung der MicroSD-Karte siehe Seite 26.

Installation

Installation

Inbetriebnahme

#### **4 Bedienung und Funktion des Reglers**

#### **4.1 Tasten**

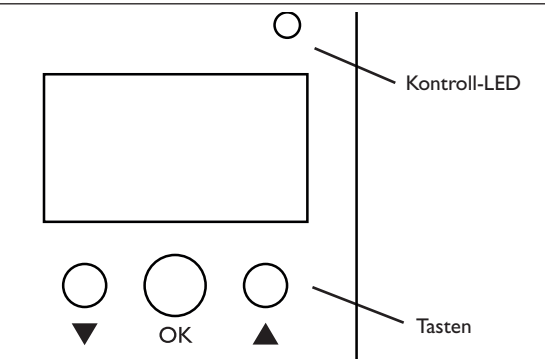

Der Regler wird über 3 Tasten unterhalb des Displays bedient:

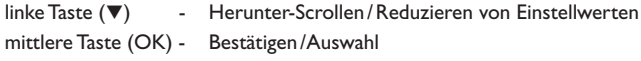

rechte Taste ( $\triangle$ ) - Herauf-Scrollen, Erhöhen von Einstellwerten

#### **4.1.1 Kontroll-LED**

Der Regler verfügt über eine zweifarbige Kontroll-LED. Folgende Zustände können damit angezeigt werden:

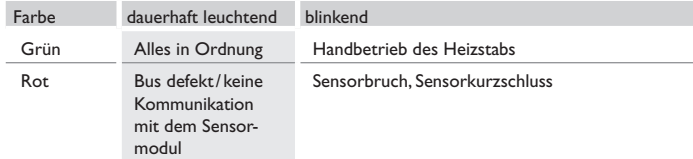

#### **4.1.2 Menüpunkte anwählen und Werte einstellen**

Im Normalbetrieb des Reglers befindet sich das Display im Statusmenü.

Wenn für 1 min keine Taste gedrückt wird, erlischt die Displaybeleuchtung. Nach weiteren 3 min wechselt der Regler in das Statusmenü.

1. Um in einem Menü zu scrollen oder Werte einzustellen, wahlweise die Tasten  $\blacktriangle$  und  $\nabla$  drücken.

- 2. Um ein Untermenü zu öffnen oder einen Wert zu bestätigen, die mittlere Taste (OK) drücken.
- 3. Um in das vorhergehende Menü zu wechseln, mit Taste A nach oben scrollen oder mit Taste nach unten scrollen, bis **zurück** erscheint.
- 4. Die mittlere Taste (OK) drücken.

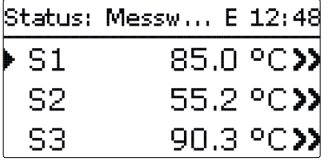

Wenn hinter einem Menüpunkt das Symbol >> zu sehen ist, kann mit der mittleren Taste (OK) ein weiteres Menü geöffnet werden.

Werte und Optionen können auf verschiedene Arten eingestellt werden:

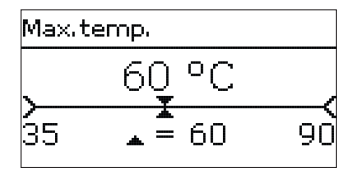

Zahlenwerte werden mit einem Schieber eingestellt. Links ist der Minimalwert zu sehen, rechts der Maximalwert. Die große Zahl oberhalb des Schiebers zeigt die aktuelle Einstellung an. Mit den Tasten  $\Psi$  und ▲ kann der obere Schieber nach links und rechts bewegt werden.

Erst wenn die Einstellung mit der mittleren Taste (OK) bestätigt wird, zeigt auch die Zahl unterhalb des Schiebers den neuen Wert an. Wird er erneut mit der mittleren Taste (OK) bestätigt, ist der neue Wert gespeichert.

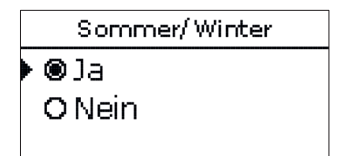

Wenn aus verschiedenen Auswahlmöglichkeiten nur eine wählbar ist, werden sie mit Radiobuttons angezeigt. Wenn ein Punkt angewählt wird, ist der Radiobutton ausgefüllt.

#### **Timer einstellen**

Wenn die Option **Timer** aktiviert wird, erscheint eine Wochenzeitschaltuhr, mit der Zeitfenster für den Betrieb der Funktion eingestellt werden können.

Im Kanal **Tageauswahl** stehen die Wochentage einzeln oder als häufig gewählte Kombinationen zur Auswahl.

Werden mehrere Tage oder Kombinationen ausgewählt, werden sie im Folgenden zu einer Kombination zusammengefasst.

Unter dem letzten Wochentag befindet sich der Menüpunkt **Weiter**. Wird Weiter angewählt, gelangt man in das Menü zur Einstellung der Zeitfenster. ▶ weiter

#### **Zeitfenster hinzufügen:**

Um ein Zeitfenster hinzuzufügen, folgendermaßen vor-

gehen:

Anzeigen, Funktionen und Optionen

Anzeigen, Funktionen und Optionen

Meldungen

Bedienung und Funktion Indertriebnahme Bedienung und Derionen und Poptionen und Poptionen und Preidenung und B

Inbetriebnahme

1. **Neues Zeitfenster** auswählen.

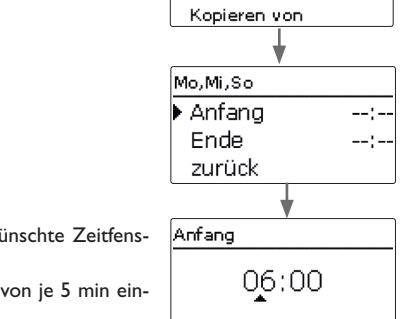

Neues

Reset zurüc

 $\square$  Mo-D<sub>Mo</sub>-

 $\square$  Sa-

⊠Mo  $\Box$  Di 図 Mi  $\square$  Do  $\Box$ Fr  $\Box$  Sa

⊠ So

2. **Anfang** und **Ende** für das gew ter einstellen.

Die Zeitfenster können in Schritten gestellt werden.

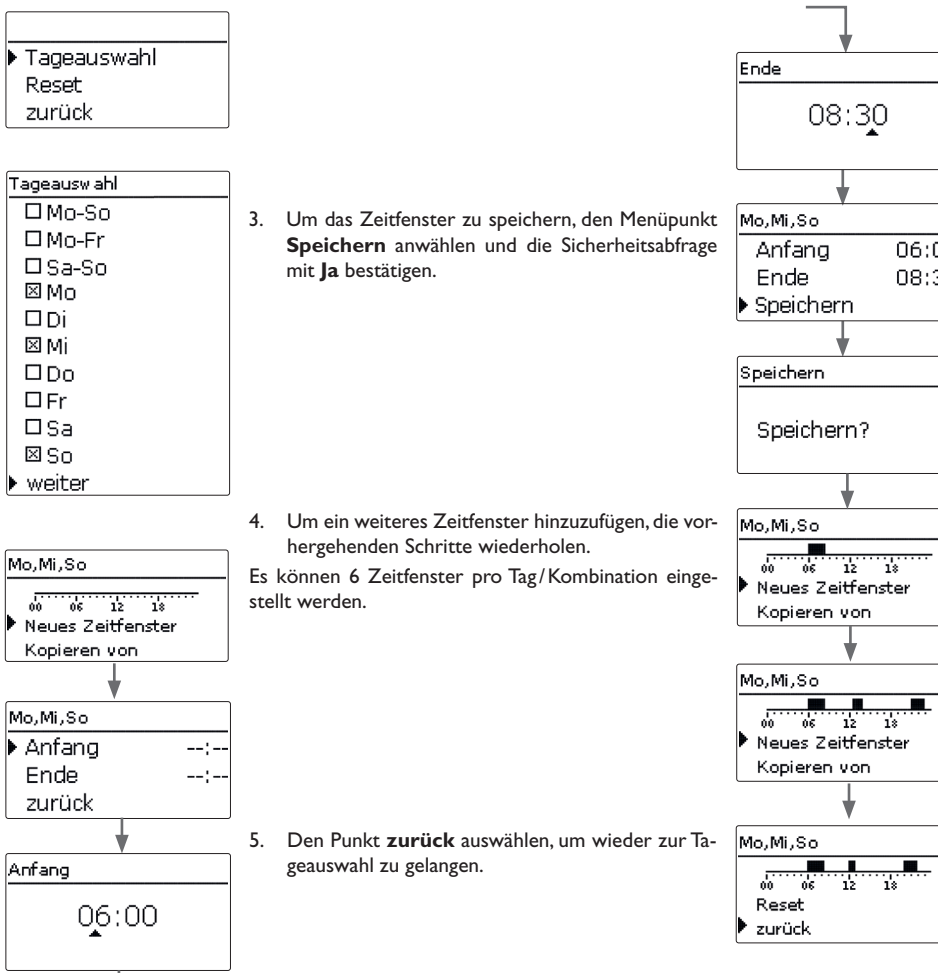

 $06:00$ 

08:30

Ja

Installation

Installation

**Bedienung und Funktion** 

#### **Zeitfenster kopieren:**

Um bereits eingestellte Zeitfenster für einen weiteren Tag / eine weitere Kombination zu übernehmen, folgendermaßen vorgehen:

1. Den Tag / die Kombination auswählen, für die Zeitfenster übernommen werden sollen, und **Kopieren von** anwählen.

Eine Auswahl der bisher mit Zeitfenstern versehenen Tage und / oder Kombinationen erscheint.

2. Den Tag/die Kombination auswählen, dessen/deren Zeitfenster übernommen werden sollen.

Alle für den ausgewählten Tag / die ausgewählte Kombination eingestellten Zeitfenster werden übernommen.

Wenn an den kopierten Zeitfenstern keine Änderungen vorgenommen werden, wird der Tag / die Kombination der zuvor gewählten Kombination hinzugefügt.

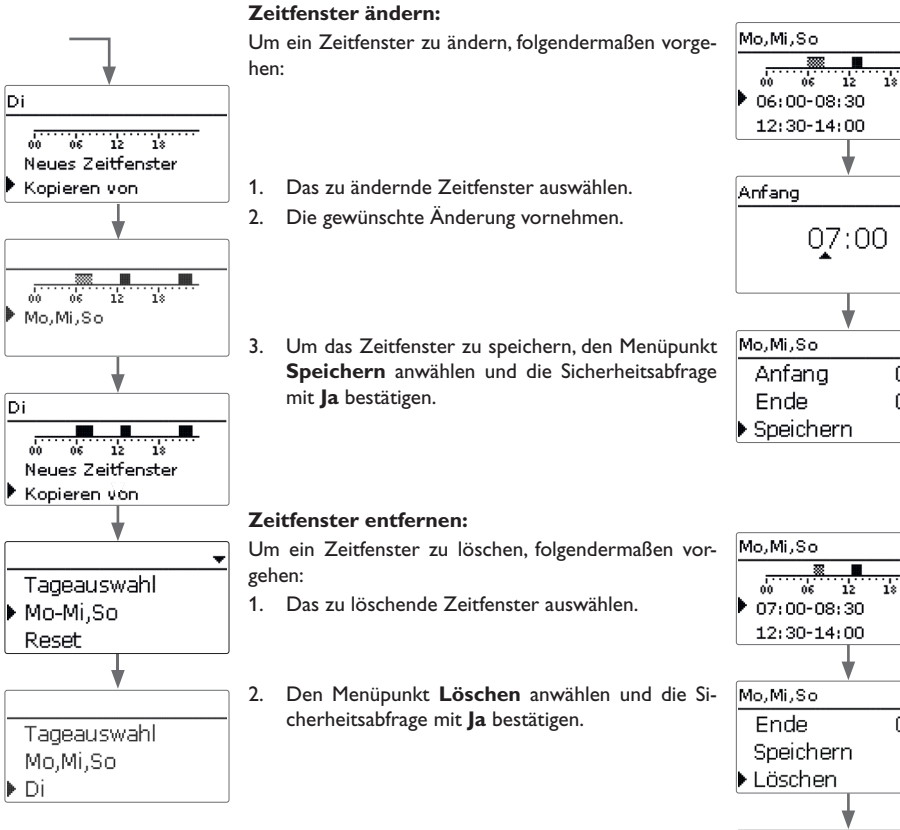

# de 73 Installation Installation  $07:00$ Bedienung und Funktion Meldungen Anzeigen, Funktionen und Optionen Inbetriebnahme Bedienung und Funktion  $07:00$  $08:30$ Inbetriebnahme

ᅟ

 $08:30$ 

ш.

Mo, Mi, So

- 76 77  $12:30 - 14:00$ 

21:00-23:00

#### **Timer zurücksetzen:**

Um bereits eingestellte Zeitfenster für einen Tag oder Tageauswahl eine Kombination zurückzusetzen, folgendermaßen vorgehen:

1. Den gewünschten Tag / die gewünschte Kombination auswählen.

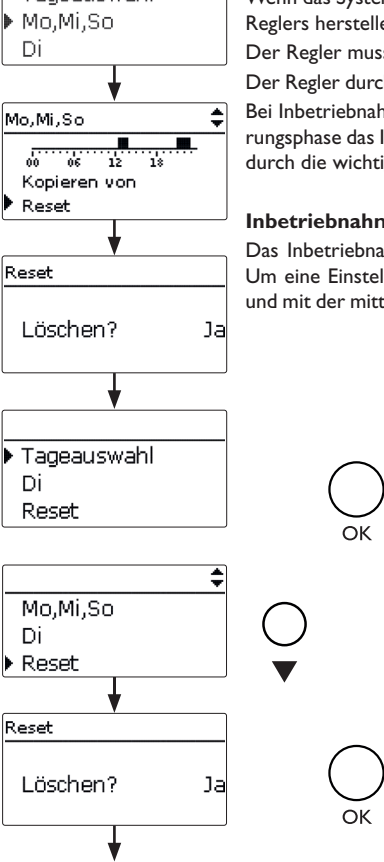

Tageauswahl Reset zurück

#### **4.2 Inbetriebnahme**

Wenn das System hydraulisch befüllt und betriebsbereit ist, die Netzverbindung des Reglers herstellen.

ss über den Bus (SM) mit dem Sensormodul verbunden sein.

chläuft eine Initialisierungsphase, in der die Kontroll-LED rot leuchtet.

hme oder nach einem Reset des Reglers startet nach der Initialisie-Inbetriebnahmemenü. Das Inbetriebnahmemenü führt den Benutzer igsten Einstellkanäle für den Betrieb der Anlage.

#### **Inbetriebnahmemenü**

ahmemenü besteht aus den im Folgenden beschriebenen Kanälen. Ilung vorzunehmen, den Wert mit den Tasten ▼ und ▲ einstellen tleren Taste (OK) bestätigen. Im Display erscheint der nächste Kanal.

2. **Reset** anwählen und die Sicherheitsabfrage mit **Ja** bestätigen.

Der gewählte Tag / die gewünschte Kombination verschwindet aus der Auflistung, die Zeitfenster sind gelöscht.

Bedienung und Funktion Indertriebnahme Bedienung und Derionen und Poptionen und Poptionen und Preidenung und B Anzeigen, Funktionen und Optionen Anzeigen, Funktionen und Optionen Um den gesamten Timer zurückzusetzen, folgendermaßen vorgehen:

 $\rightarrow$  **Reset** anwählen und die Sicherheitsabfrage mit **Ja** bestätigen.

Alle für den Timer vorgenommenen Einstellungen sind gelöscht.

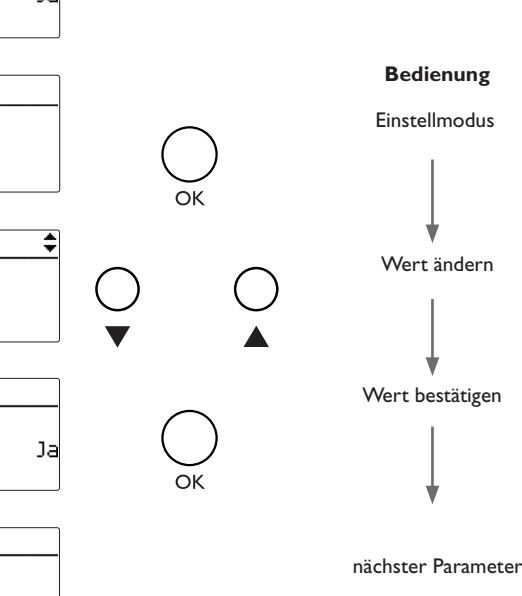

Installation

Installation

Bedienung und Funktion

Inbetriebnahme

Meldungen

#### Speichern? **8. Das Inbetriebnahmemenü beenden: 1. Sprache:** Sprache Zuletzt folgt eine Sicherheitsabfrage. Wird sie bestätigt,  $@1a$  $\rightarrow$  Die gewünschte Menüsprache einstellen. O Francais sind die Einstellungen gespeichert. O Nein O English 1. Um die Sicherheitsabfrage zu bestätigen, mittlere Installation **®** Deutsch Installation Taste (OK) drücken. 2. Um zu den Einstellkanälen des Inbetriebnahme-**2. Sommer- / Winterzeitumstellung:** Sommer/Winter menüs zurückzugelangen, Taste drücken. Wenn  $\rightarrow$  Die automatische Sommer- / Winterzeitumstellung  $@1a$ die Sicherheitsabfrage bestätigt wurde, ist der Regaktivieren, bzw. deaktivieren. O Nein Bedienung und Funktion Meldungen Anzeigen, Funktionen und Optionen Inbetriebnahme Bedienung und Funktion ler betriebsbereit und sollte mit den Werkseinstellungen einen optimalen Betrieb des Systems ermöglichen. **3. Datum:** Datum  $\rightarrow$  Das aktuelle Datum einstellen. Zuerst das Jahr, dann 22.22.2024 **Hinweis** den Monat und anschließend den Tag einstellen. Die im Inbetriebnahmemenü gemachten Einstellungen können nach der Inbetriebnahme jederzeit im entsprechenden Einstellkanal geändert werden. **Vor Übergabe an den Systembetreiber den Kunden-Bediener-**Uhrzeit Inbetriebnahme **4. Zeit: code eingeben (siehe Seite 28).** $\rightarrow$  Die aktuelle Uhrzeit einstellen. Zuerst die Stunden  $12:01$ und dann die Minuten einstellen. **5. Maximaltemperatur:** Max.temp. Anzeigen, Funktionen und Optionen Anzeigen, Funktionen und Optionen  $\rightarrow$  Die gewünschte Maximaltemperatur einstellen. 60 °C 85  $\overline{2}$  = 60 90 **6. Nennleistung:** Nennista.  $\rightarrow$  Die Nennleistung des Heizstabs einstellen. 3000 W  $500 - 3000300$ **7. Variante:** Variante  $\rightarrow$  Die Variante der Leistungsansteuerung einstellen. O 10V IN Meldungen Folgende Einstellungen stehen zur Auswahl: ● Sensorm odul

**• Sensormodul**

**• 10V IN** (externe 0-10-V-Leistungsansteuerung)

 $\frac{9}{10}$ 

#### **4.3 Menüstruktur**

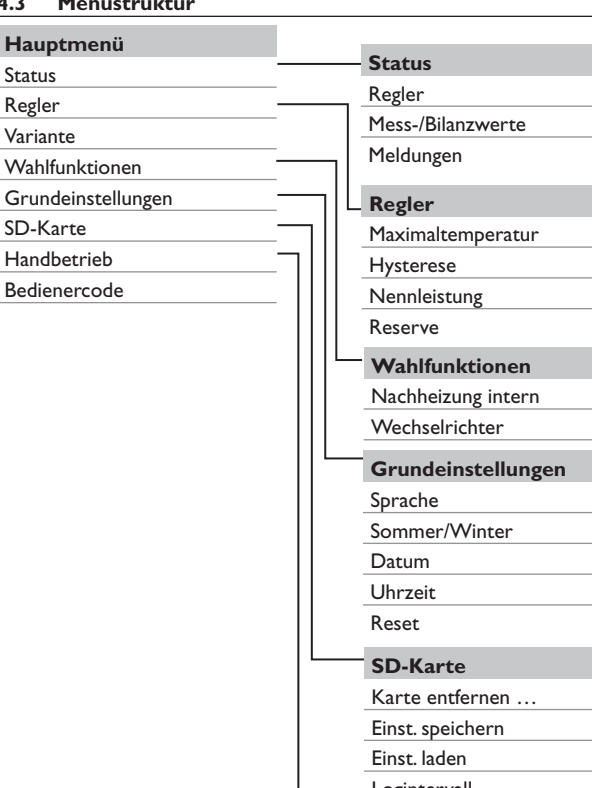

Logintervall Aufz.art **Handbetrieb** Heizstab

Hauptmenü  $E$  16:48 Status Regler Wahlfunktionen

In diesem Menü können die verschiedenen Menübereiche angewählt werden. Folgende Menübereiche stehen zur Auswahl:

- Status
- Regler
- Variante
- Wahlfunktionen

**4.4 Hauptmenü**

- Grundeinstellungen
- SD-Karte
- Handbetrieb
- Bedienercode
- 1. Menübereich mit den Tasten  $\nabla$  und  $\triangle$  auswählen.
- 2. Mittlere Taste (OK) drücken, um in den ausgewählten Menübereich zu gelangen.

Wenn für 1 min keine Taste gedrückt wird, erlischt die Displaybeleuchtung. Nach weiteren 3 min wechselt der Regler in das Statusmenü.

#### **4.5 Status**

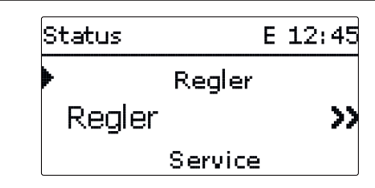

Im Statusmenü des Reglers befinden sich Statusmeldungen zum Regler sowie die Mess-/Bilanzwerte und Meldungen.

Bedienung und Funktion Indertriebnahme Bedienung und Defionen und Poptionen und Poptionen Anzeigen, Funktionen und Optionen Anzeigen, Funktionen und Optionen

Meldungen

20

Die zur Verfügung stehenden Menüpunkte und Einstellwerte sind variabel und abhängig von bereits gemachten Einstellungen.

Lüfter

de

Installation

Installation

**Bedienung und Funktion** 

Inbetriebnahme

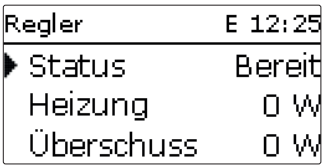

Im Menü **Status / Regler** werden alle aktuellen Werte des Reglers (Leistungen Temperaturen etc.) angezeigt.

Die vom Leistungsteil für den Heizstab zur Verfügung gestellte Leistung wird als **Heizung** angezeigt.

Der **Überschuss** ist die verbleibende Leistung, die ins Netz eingespeist wird. Bei negativen Werten findet ein Netzbezug statt.

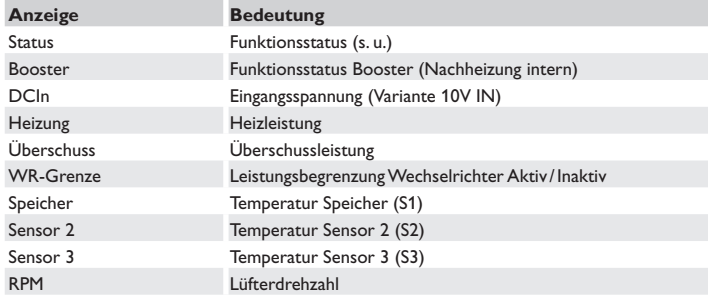

In der folgenden Tabelle werden die möglichen Funktionsstatus aufgeführt und erläutert.

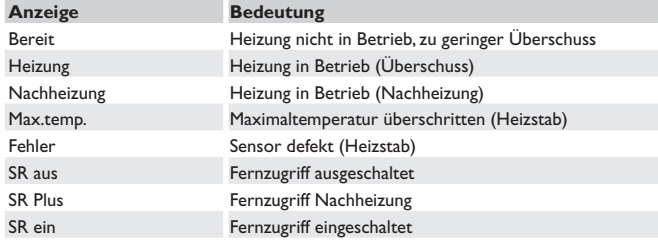

verschiedene Bilanzwerte angezeigt. **Anzeige Bedeutung**

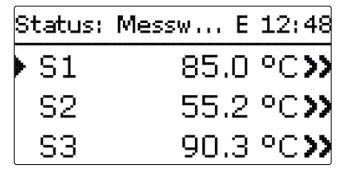

S1 … S5 Temperatur S1 … S5 (S4, S5: Temperatur im Regler) DIn1, DIn2 Digitale Schalteingänge (Smart Remote) DO1, DO2 Digitale Schaltausgänge (Wechselrichter) Heizstab Betriebszustand Leistungsstufe der Elektroheizung

Heizung h Betriebsstunden der Elektroheizung

Nachheizung h Betriebsstunden der internen Nachheizung

Heizung Wh Heizenergie in Wh

Nachheizung Wh Nachheizenergie in Wh

Installation Installation Im Menü **Status / Mess-/Bilanzwerte** werden alle aktuellen Messwerte sowie

Überschuss Wh Überschussenergie in Wh Wenn eine Zeile mit einem Messwert angewählt wird, öffnet sich ein weiteres Untermenü.

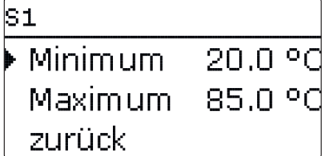

Wenn z. B. **S1** angewählt wird, öffnet sich ein Untermenü, in dem der Minimal- und Maximalwert angezeigt werden.

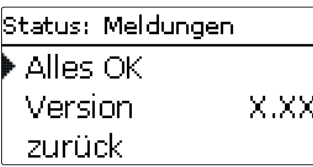

Im Menü **Status / Meldungen** werden Fehler- und Warnmeldungen angezeigt. Im Normalbetrieb wird **Alles in Ordnung** angezeigt.

Bei einer Meldung zeigt das Display einen Kurztext zur Art des Fehlers an.

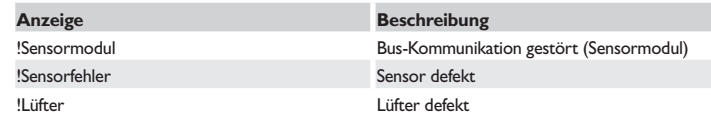

Im Falle eines Fehlers blinkt die Kontroll-LED rot und eine Meldung wird in der Statusanzeige angezeigt. Bei einem Sensor- oder Lüfterfehler schaltet das System aus, eine Fehlermeldung erscheint im Display.

Bei gestörter Bus-Kommunikation leuchtet die Kontroll-LED rot.

Nachdem der Fehler behoben wurde, erlischt die Meldung.

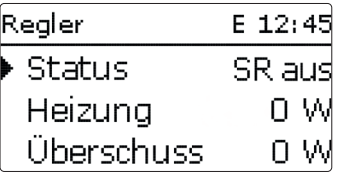

Die Funktion **Smart Remote** dient dem Fernzugriff auf den Regler über ein 4-wertiges Signal.

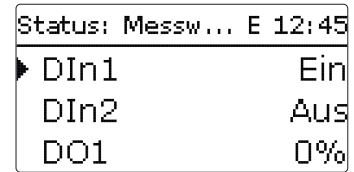

DIn1 und DIn2 des Reglers sind digitale Schalteingänge. Die Schaltzustände sind **Ein** (Kontakt geschlossen) und **Aus** (Kontakt geöffnet).

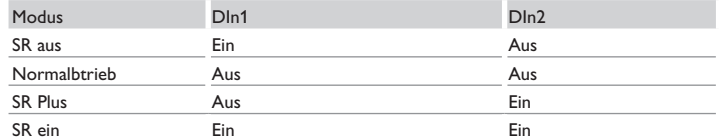

Die Funktion **Smart Remote** ist automatisch aktiviert, wenn die Leistungsansteuerung über die Variante **Sensormodul** erfolgt.

Im Betriebszustand **SR aus** wird die Elektroheizung unabhängig vom gemessenen Überschuss ausgeschaltet. Die interne Nachheizung und der Booster werden gesperrt. Im **Normalbetrieb** findet der automatische Regelbetrieb abhängig vom gemessenen Überschuss und optional mit interner Nachheizung statt.

Im Betriebszustand **SR Plus** wird die Elektroheizung unabhängig vom gemessenen Überschuss und vom Timer mit der Nennleistung betrieben. Der Betrieb wird beendet, wenn die Ausschalttemperatur der internen Nachheizung am zugewiesenen Sensor erreicht wird. Ohne interne Nachheizung endet der Betrieb, wenn die Speichermaximaltemperatur an S1 erreicht wird.

Im Betriebszustand **SR ein** wird die Elektroheizung unabhängig vom gemessenen Überschuss und vom Timer mit der Nennleistung betrieben, bis die Speichermaximaltemperatur an S1 erreicht wird.

de

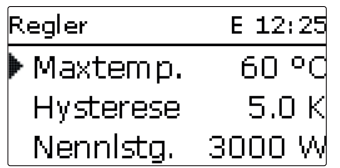

In diesem Menü können alle Einstellungen für den **DeltaTherm®** PV vorgenommen werden.

Die Maximaltemperatur und die Nennleistung sind bereits im Inbetriebnahmemenü eingestellt worden.

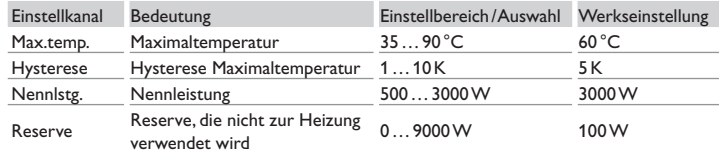

Wenn die Temperatur am Speichersensor S1 den Wert [Max.temp. - Hysterese] unterschreitet, wird die Elektroheizung freigegeben. Wenn die Speichertemperatur die eingestellte Maximaltemperatur erreicht, wird eine weitere Speicherladung verhindert und somit eine schädigende Überhitzung vermieden.

Die Nennleistung muss auf die Leistung des angeschlossenen Heizstabs eingestellt werden.

Die **Reserve** ist eine einstellbare Überschussleistung, die ins Netz eingespeist und nicht für die Heizung verwendet wird. Die Reserve kann genutzt werden, um bei großen PV-Anlagen erst später mit der Heizung zu beginnen. Dadurch kann die Leistungsspitze am Mittag reduziert werden.

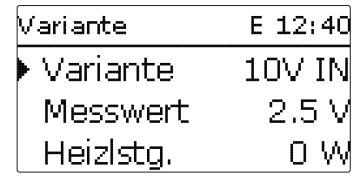

#### **Hinweis**

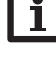

Das Menü **Variante** ist nur verfügbar, wenn im Inbetriebnahmemenü die Variante **10V IN** ausgewählt wurde.

#### **Hinweis**

Da bei dieser Variante keine Kommunikation mit dem Sensormodul stattfindet, wird kein Überschuss gemessen und bilanziert.

In diesem Menü kann die Kennlinie für die 0-10-V-Leistungsansteuerung eingestellt werden. Bei dieser Variante erfolgt die Leistungsansteuerung über ein externes 0-10-V-Signal. Das Signal wird an den Klemmen 17 und 19 angelegt.

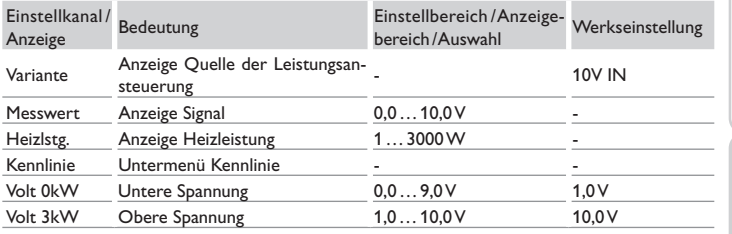

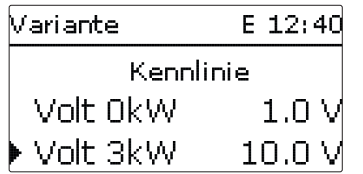

Mit den Parametern **Volt 0kW** und **Volt 3kW** kann die Kennlinie der Leistungsansteuerung eingestellt werden.

Installation

Installation

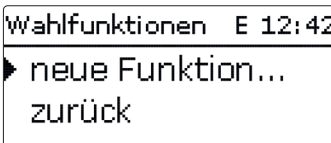

Unter diesem Menüpunkt können Wahlfunktionen für die Anlage ausgewählt und eingestellt werden.

Unter **neue Funktion...** können verschiedene vordefinierte Funktionen ausgewählt werden.

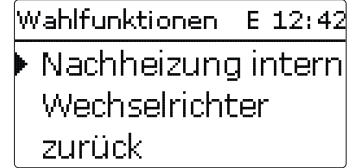

Wird eine Funktion ausgewählt, öffnet sich ein Untermenü, in dem alle notwendigen Einstellungen vorgenommen werden können.

Wenn Funktionen eingestellt und gespeichert wurden, erscheinen sie im Menü **Wahlfunktionen** über dem Menüpunkt **neue Funktion...**.

So ist ein schneller Überblick über bereits aktivierte Funktionen gewährleistet.

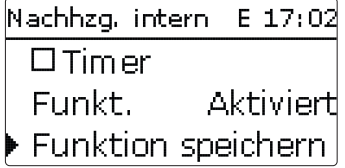

Am Ende jedes Untermenüs zu einer Wahlfunktion stehen die Punkte **Funkt.** und **Wahlfunktionen / neue Funktion... / Nachheizung intern Funktion speichern**.

Um eine Funktion zu speichern, **Funktion speichern** auswählen und die Sicherheitsabfrage mit **Ja** bestätigen. In bereits gespeicherten Funktionen erscheint an dieser Stelle die Auswahlmöglichkeit **Funktion löschen**.

Um eine gespeicherte Funktion zu löschen, **Funktion löschen** anwählen und die Sicherheitsabfrage mit **Ja** bestätigen.

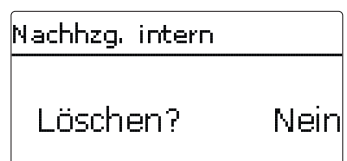

Wird der Punkt **Funktion löschen** mit der mittleren Taste (OK) bestätigt, erscheint eine Sicherheitsabfrage. Mit der linken und der rechten Taste kann zwischen **Ja** und **Nein** gewechselt werden. Wird **Ja** eingestellt und mit der mittleren Taste (OK) bestätigt, ist die Funktion gelöscht und steht wieder unter **neue Funktion...** zur Verfügung.

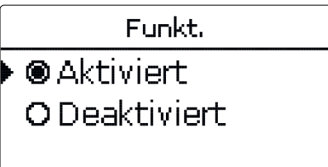

Im Einstellkanal **Funkt.** kann eine bereits gespeicherte Wahlfunktion temporär deaktiviert, bzw. wieder aktiviert werden. In diesem Fall bleiben alle Einstellungen erhalten, die zugewiesenen Relais bleiben belegt und können keiner anderen Funktion zugewiesen werden.

#### **Nachheizung intern**

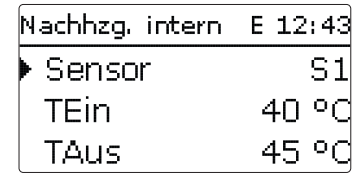

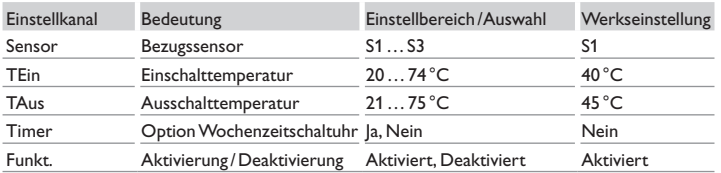

de

24

Die Funktion **Nachheizung intern** dient dazu, die Elektroheizung zur Nachheizung mit Strom aus dem Netz zu betreiben. Dazu wird das Leistungsteil eingeschaltet. Als Bezugsparameter gelten die Ein- und Ausschalttemperaturen **TEin** und **TAus**.

Wenn die Temperatur unter die eingegebene Schaltschwelle **TEin** sinkt, werden der Heizstab und das Relais eingeschaltet. Sie werden wieder ausgeschaltet, wenn die Temperatur über **TAus** angestiegen ist.

Der Bezugssensor ist einstellbar. Wenn die Maximaltemperatur an S1 überschritten wird, wird die Nachheizung unterbrochen. Wenn die Funktion gespeichert wird, erscheint der Sicherheitshinweis **Netzbezug möglich**.

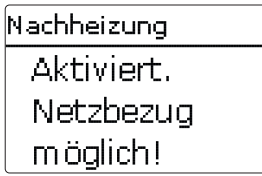

Der Hinweis erscheint auch, wenn der Booster aktiviert wird. Im Statusmenü wird **Booster** angeboten, mit dem außerhalb der Zeitfenster bis **TAus** nachgeheizt werden kann.

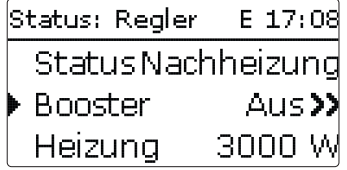

Die interne Nachheizung wird separat bilanziert.

#### **Hinweis:**

Für Informationen zur Timereinstellung siehe Seite 16.

#### **Wechselrichter**

Diese Funktion dient dazu, den Wechselrichter mit reduzierter Leistung zu betreiben, wenn der Überschuss einen Schwellenwert überschreitet. Der Betrieb wird über ein Schaltsignal vorgegeben.

#### **Wahlfunktionen / neue Funktion... / Wechselrichter**

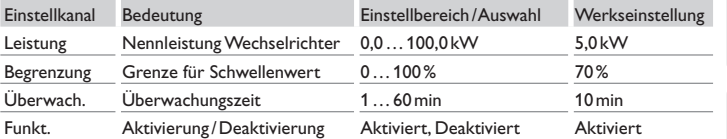

Mit dem Parameter **Leistung** kann die Nennleistung des Wechselrichters eingestellt werden. Der Schwellenwert ergibt sich aus der einstellbaren Begrenzung in Bezug auf die Leistung des Wechselrichters.

Schwellenwert = Leistung x Begrenzung

Wenn der Mittelwert des Schwellenwerts während der einstellbaren Überwachungszeit ununterbrochen überschritten ist, wird das Signal über den digitalen Schaltausgang DO1 geschaltet. Wenn der Mittelwert während des Überwachungsintervalls unterschritten wird, wird DO1 ausgeschaltet.

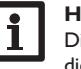

## **Hinweis:**

Die Funktion steht nur zur Verfügung, wenn zuvor im Inbetriebnahmemenü die Variante **Sensormodul** ausgewählt wurde.

Mit der Regelungseinheit wird die Einspeiseleistung der Photovoltaikanlage ins öffentliche Netz reduziert. Wenn der Speicher voll beladen ist (Max.temp.), steht die volle Wechselrichterleistung zur Netzeinspeisung zur Verfügung. Mit dieser Funktion kann diese Leistung begrenzt werden.

de

#### **4.10 Grundeinstellungen**

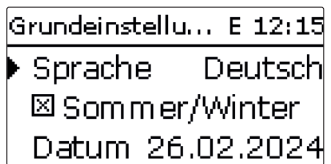

In diesem Menü können alle Basis-Parameter für den Regler eingestellt werden. Normalerweise sind diese Einstellungen bereits im Inbetriebnahmemenü gemacht worden. Sie können hier nachträglich verändert werden.

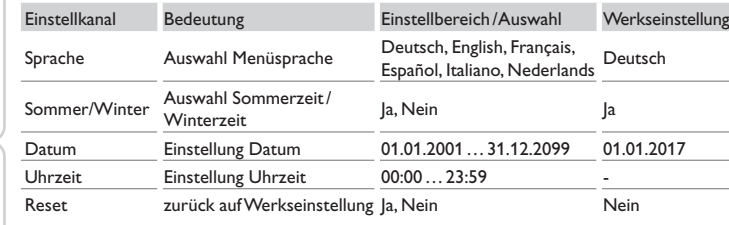

#### **4.11 MicroSD-Karte**

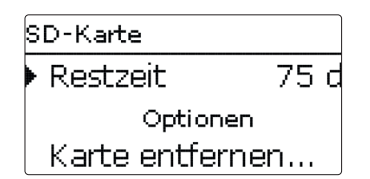

#### **SD-Karte**

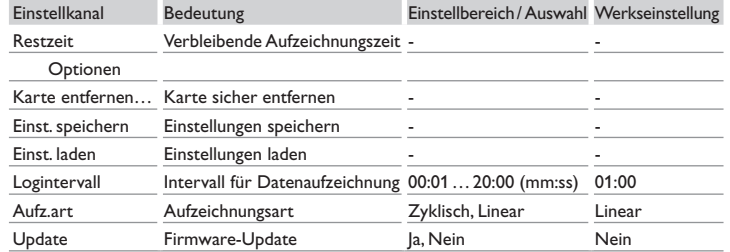

Der Regler verfügt über einen MicroSD-Karteneinschub für handelsübliche MicroSD-Karten.

Folgende Funktionen können mit einer MicroSD-Karte ausgeführt werden:

- Mess- und Bilanzwerte aufzeichnen. Nach der Übertragung in einen Computer können die gespeicherten Werte beispielsweise mit einem Tabellenkalkulationsprogramm geöffnet und visualisiert werden.
- Einstellungen und Parametrisierungen auf der MicroSD-Karte sichern und gegebenenfalls wiederherstellen.
- Firmware-Updates auf den Regler aufspielen.

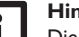

**Hinweis**

Die verwendete MicroSD-Karte muss in FAT32 formatiert sein.

- 1. Um die MicroSD-Karte sicher zu entfernen, vor der Kartenentnahme immer den Menüpunkt **Karte entfernen…** anwählen.
- 2. Warten, bis die Anzeige **Karte entnehmen** erscheint.

#### **WARNUNG! Elektrischer Schlag!**

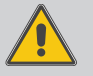

Bei geöffnetem Gehäuse liegen stromführende Bauteile frei!

→ Vor jedem Öffnen des Gehäuses das Gerät allpolig **von der Netzspannung trennen!**

#### **ACHTUNG! Elektrostatische Entladung!**

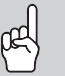

Elektrostatische Entladung kann zur Schädigung elektronischer Bauteile führen!

**→ Vor dem Berühren des Gehäuseinneren für Entladung sorgen. Dazu ein geerdetes Bauteil (z. B. Wasserhahn, Heizkörper o. ä.) berühren.**

## **Hinweis:**

Der MicroSD-Karteneinschub ist nur zugänglich, wenn das Gehäuse geöffnet ist.

Um die MicroSD-Karte einzulegen bzw. zu entnehmen, wie folgt vorgehen:

- 1. Netzverbindung trennen.
- 2. Schraube in der Blende herausdrehen.
- 3. Blende an der Unterkante ca. 5 10 cm anheben und anschließend nach oben vom Gehäuse schieben. Schutzleiterverbindung an der Blende lösen.
- 4. Micro-SD-Karte in den Karteneinschub einlegen bzw. aus dem Karteneinschub entnehmen.
- 5. Schutzleiterverbindung an der Blende wiederherstellen und Blende auf das Gehäuse aufsetzen.

de

Installation

Installation

26

# Installation Installation Bedienung und Funktion

# Meldungen Anzeigen, Funktionen und Optionen Inbetriebnahme Bedienung und Funktion Anzeigen, Funktionen und Optionen Anzeigen, Funktionen und Optionen

# Meldungen

27

#### **WARNUNG! Elektrischer Schlag!**

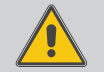

Ohne Schutzleiterverbindung kann das Gehäuse unter Spannung stehen!

→ Vor dem Aufsetzen der Blende die Schutzleiterverbin**dung an der Blende wiederherstellen!**

- 6. Gehäuse mit der Befestigungsschraube verschließen.
- 7. Spannungsversorgung herstellen.

#### **Firmware-Updates aufspielen**

Wenn eine MicroSD-Karte eingelegt ist, auf der ein Firmware-Update gespeichert ist, erscheint der Menüpunkt **Update**.

 $\rightarrow$  Um ein Update durchzuführen, **Ja** auswählen und mit der mittleren Taste (OK) bestätigen.

Das Update wird automatisch durchgeführt. Im Display erscheint **Bitte warten...** und ein Fortschrittsbalken. Wenn das Update fertig aufgespielt ist, startet der Regler automatisch neu und durchläuft eine kurze Initialisierungsphase.

→ Wenn kein Update durchgeführt werden soll. **Nein** auswählen.

#### **Hinweis:**

Der Regler erkennt Firmware-Updates nur, wenn sie in einem Ordner namens **PVE** auf der ersten Ebene der MicroSD-Karte gespeichert sind.

 $\rightarrow$  Auf der MicroSD-Karte einen Ordner PVE anlegen und die heruntergeladene ZIP-Datei in diesen Ordner extrahieren.

#### **Aufzeichnung starten**

 $\rightarrow$  Aufzeichnungsart und Aufzeichnungsintervall einstellen. Die Aufzeichnung beginnt sofort.

#### **Aufzeichnung beenden**

 $\rightarrow$  Um die Aufzeichnung zu beenden, die MicroSD-Karte aus dem Gerät entnehmen. Dazu die oben beschriebene Vorgehensweise beachten!

Wenn im Menüpunkt **Aufz.art Linear** eingestellt wird, endet die Aufzeichnung bei Erreichen der Kapazitätsgrenze. Es erscheint die Meldung **Speicherplatz**.

Bei der Einstellung **Zyklisch** werden die ältesten Daten auf der Karte überschrieben, sobald die Kapazitätsgrenze erreicht ist.

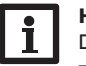

#### **Hinweis:**

Die verbleibende Aufzeichnungszeit verringert sich nicht-linear durch die zunehmende Größe der Datenpakete. Die Datenpakete können sich z. B. durch den ansteigenden Wert der Betriebsstunden vergrößern.

#### **Reglereinstellungen speichern**

 $\rightarrow$  Um die Reglereinstellungen auf der MicroSD-Karte zu speichern, den Menüpunkt **Einst. speichern** auswählen.

Während des Speichervorgangs erscheint im Display **Bitte warten...**, danach die Meldung **Erfolgreich!**. Die Reglereinstellungen werden in einer .SET-Datei auf der MicroSD-Karte gespeichert.

#### **Reglereinstellungen laden**

1. Um die Reglereinstellungen von einer MicroSD-Karte zu laden, den Menüpunkt **Einst. laden** auswählen.

Das Fenster Dateiauswahl erscheint.

2. Die gewünschte .SET-Datei auswählen.

Während des Ladevorgangs erscheint im Display **Bitte warten...**, danach die Meldung **Erfolgreich!**.

#### **4.12 Handbetrieb**

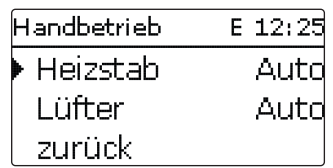

**Handbetrieb**

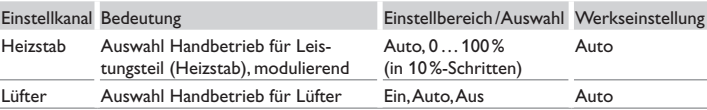

In diesem Menü kann der Betriebsmodus des Leistungsteils für den Heizstab eingestellt werden.

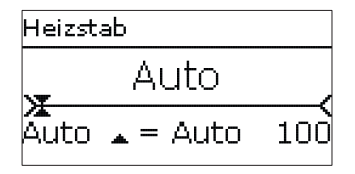

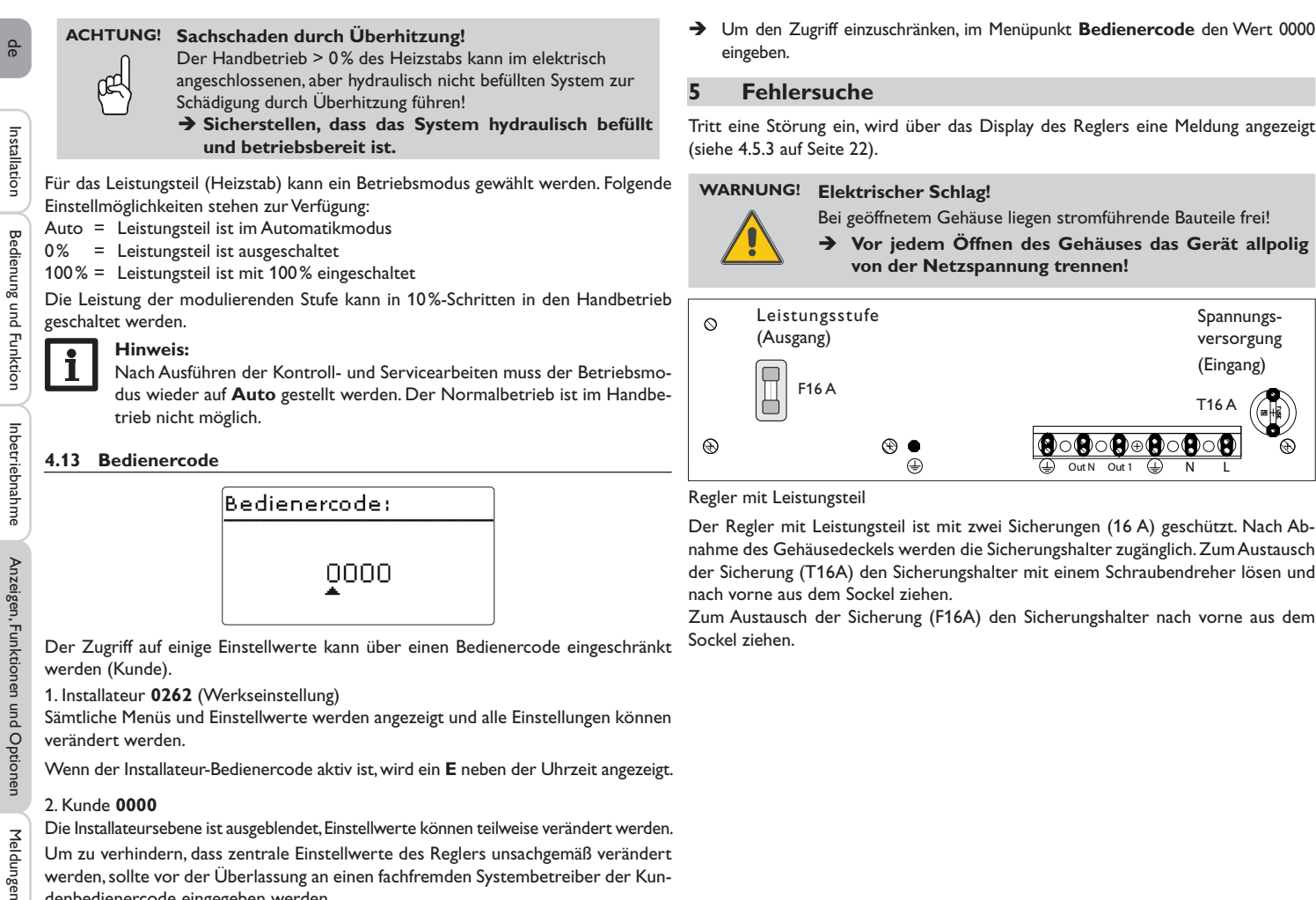

Sockel ziehen.

Der Zugriff auf einige Einstellwerte kann über einen Bedienercode eingeschränkt werden (Kunde).

1. Installateur **0262** (Werkseinstellung)

Sämtliche Menüs und Einstellwerte werden angezeigt und alle Einstellungen können verändert werden.

Wenn der Installateur-Bedienercode aktiv ist, wird ein **E** neben der Uhrzeit angezeigt.

#### 2. Kunde **0000**

Die Installateursebene ist ausgeblendet, Einstellwerte können teilweise verändert werden. Um zu verhindern, dass zentrale Einstellwerte des Reglers unsachgemäß verändert werden, sollte vor der Überlassung an einen fachfremden Systembetreiber der Kundenbedienercode eingegeben werden.

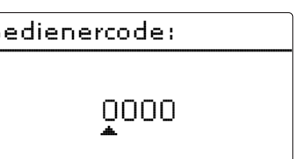

Tritt eine Störung ein, wird über das Display des Reglers eine Meldung angezeigt

→ Vor jedem Öffnen des Gehäuses das Gerät allpolig

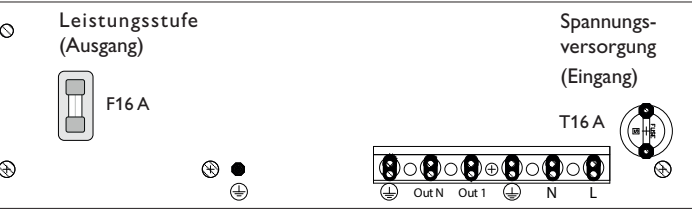

nahme des Gehäusedeckels werden die Sicherungshalter zugänglich. Zum Austausch der Sicherung (T16A) den Sicherungshalter mit einem Schraubendreher lösen und

Zum Austausch der Sicherung (F16A) den Sicherungshalter nach vorne aus dem

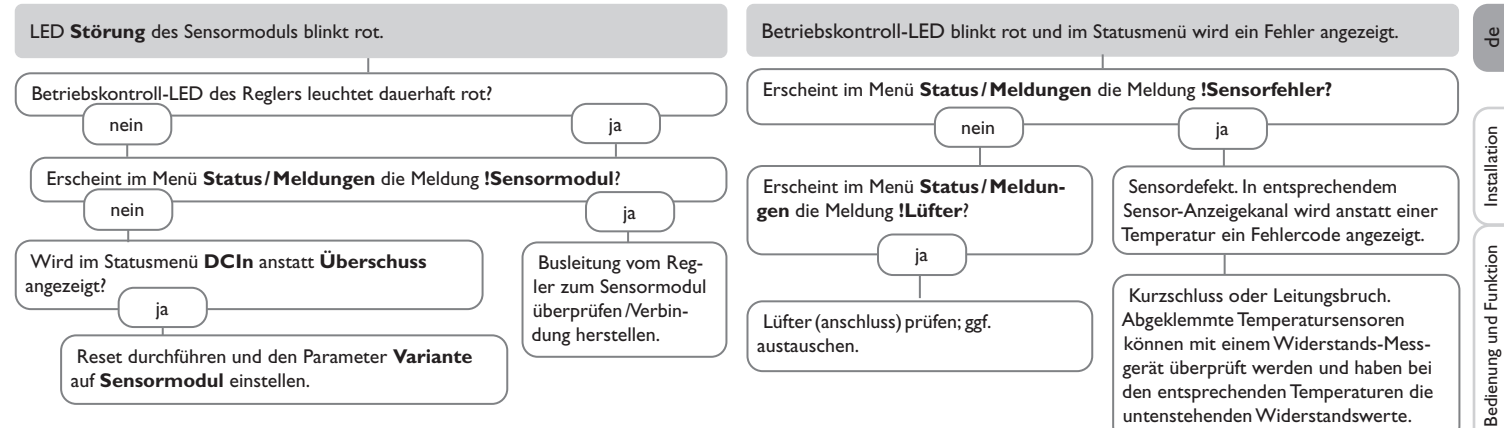

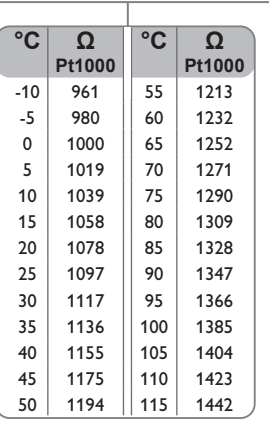

Anzeigen, Funktionen und Optionen

Anzeigen, Funktionen und Optionen

Meldungen

Meldungen Anzeigen, Funktionen und Optionen Inbetriebnahme Bedienung und Funktion

Inbetriebnahme

Installation

#### Betriebskontroll-LED leuchtet dauerhaft rot. Display ist dauerhaft erloschen. Erscheint im Menü **Status /Meldungen** die Meldung **!Sensormodul**? Beliebige Taste drücken. Displaybeleuchtung an? Installation Installation ia nein ja LED **Störung** am Sensormodul blinkt rot? Die Stromversorgung des Reglers kontrollieren. Ist Regler war im Standby, diese unterbrochen? alles in Ordnung nein ja Bedienung und Funktion Indertriebnahme Bedienung und Funktionen und Potionen und Potionen  $\overline{a}$  nein LED **Betrieb** am Sen-Busleitung vom Regler sormodul blinkt grün? zum Sensormodul Spannungsversorgung Die 16-A-Sicherung der Spannungsversorgung überprüfen/ Verbindung (rechts) ist defekt. Diese wird nach Öffnen des herstellen. nein  $\Box$  ja herstellen. Gehäusedeckels zugänglich und kann dann durch die Ersatzsicherung ausgetauscht werden. o.k. Spannungsversorgung des Sensormoduls überprüfen / herstellen. Statusanzeige **Überschuss** schwankt schnell zwischen positiven und negativen Werten. Heizleistung zu gering oder keine Heizleistung vorhanden. Die 16-A-Sicherung der Leistungsstufe (links) ist defekt. Diese wird nach Öffnen Wird im Statusmenü der Status **Max.temp.** angezeigt? Anzeigen, Funktionen und Optionen Anzeigen, Funktionen und Optionen des Gehäusedeckels zugänglich und kann dann durch die Ersatzsicherung ausgetauscht werden. nein ja Wird im Statusmenü der Status Ist die Speichermaximaltemperatur **Lstg. red.** angezeigt? überschritten? nein ja Eine Temperaturgrenze im Regler/ Wird im Statusmenü **Regler** eine Kühlkörper wurde überschritten. Lüfterdrehzahl < 2800 angezeigt? Sobald das Gerät wieder herunter $nein$   $\qquad$  ja gekühlt ist, wird mit der verfügbaren Heizleistung geheizt. Meldungen Lüfter prüfen/ Eine Temperaturgrenze im Regler/Kühlkörper wurde überschritten. Sobald das Gerät wieder reinigen. heruntergekühlt ist, wird mit der verfügbaren Heizleistung geheizt.

30

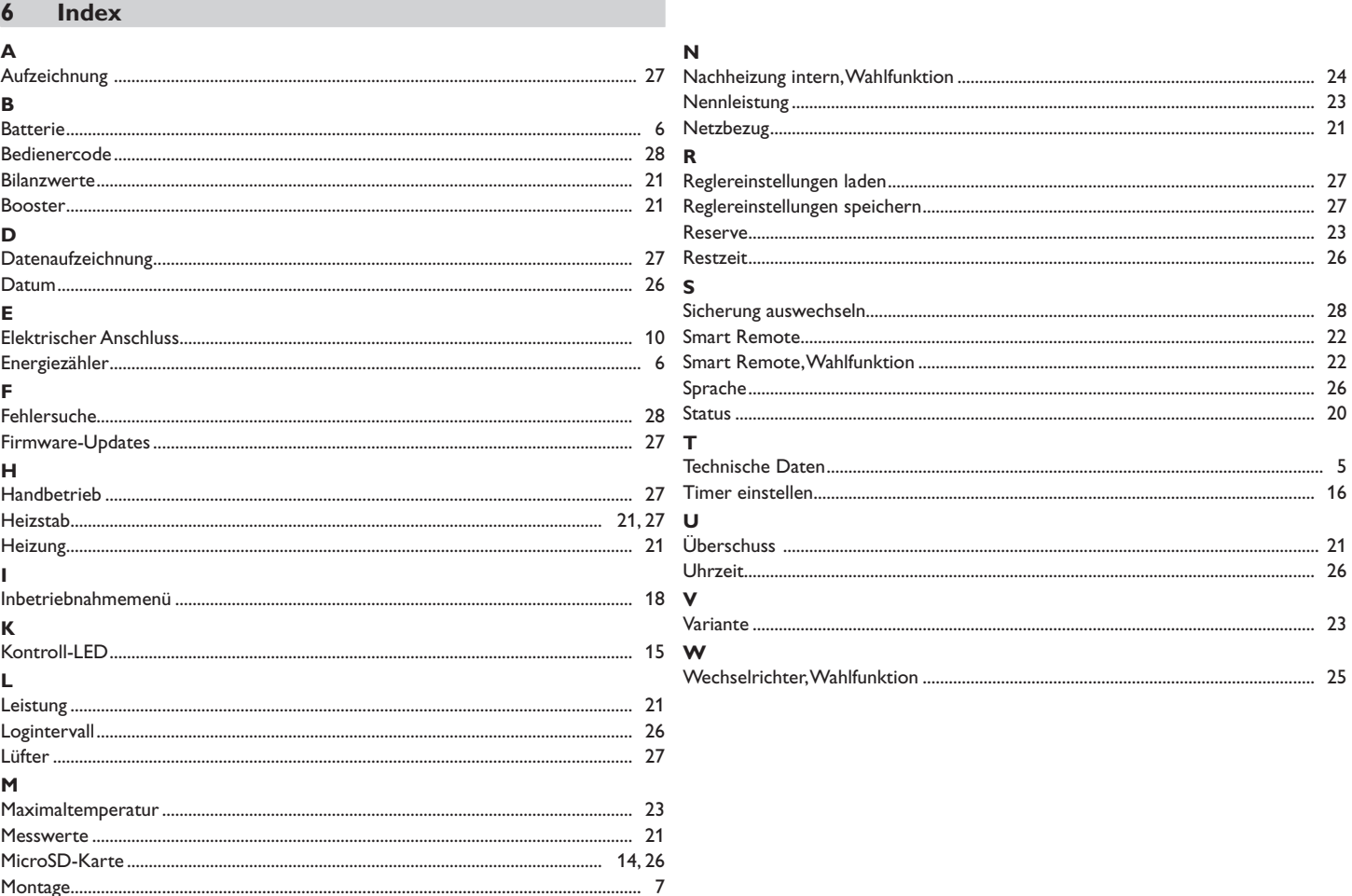

 $31$ 

 $\frac{1}{\sigma}$ 

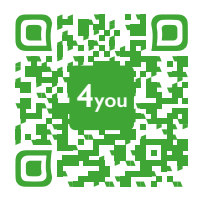

Optionales Zubehör|Optional accessories|Accessoires optionnels|Accesorios opcionales|Accessori opzionali:

www.resol.de/4you

Ihr Fachhändler: **RESOL–Elektronische Regelungen GmbH**

#### **Wichtiger Hinweis**

Die Texte und Zeichnungen dieser Anleitung entstanden mit größtmöglicher Sorgfalt und nach bestem Wissen. Da Fehler nie auszuschließen sind, möchten wir auf folgendes hinweisen:

Grundlage Ihrer Projekte sollten ausschließlich eigene Berechnungen und Planungen an Hand der jeweiligen gültigen Normen und Vorschriften sein. Wir schließen jegliche Gewähr für die Vollständigkeit aller in dieser Anleitung veröffentlichten Zeichnungen und Texte aus, sie haben lediglich Beispielcharakter. Werden darin vermittelte Inhalte benutzt oder angewendet, so geschieht dies ausdrücklich auf das eigene Risiko des jeweiligen Anwenders. Eine Haftung des Herausgebers für unsachgemäße, unvollständige oder falsche Angaben und alle daraus eventuell entstehenden Schäden wird grundsätzlich ausgeschlossen.

Heiskampstraße 10 45527 Hattingen /Germany Tel.: +49 (0) 23 24 / 96 48 - 0 Fax: +49(0)2324/9648- 755 www.resol.de info@resol.de

#### **Anmerkungen**

Das Design und die Spezifikationen können ohne Vorankündigung geändert werden. Die Abbildungen können sich geringfügig vom Produktionsmodell unterscheiden.

#### **Impressum**

Diese Montage- und Bedienungsanleitung einschließlich aller seiner Teile ist urheberrechtlich geschützt. Eine Verwendung außerhalb des Urheberrechts bedarf der Zustimmung der Firma **RESOL–Elektronische Regelungen GmbH**. Dies gilt insbesondere für Vervielfältigungen /Kopien, Übersetzungen, Mikroverfilmungen und die Einspeicherung in elektronischen Systemen.

**© RESOL–Elektronische Regelungen GmbH**